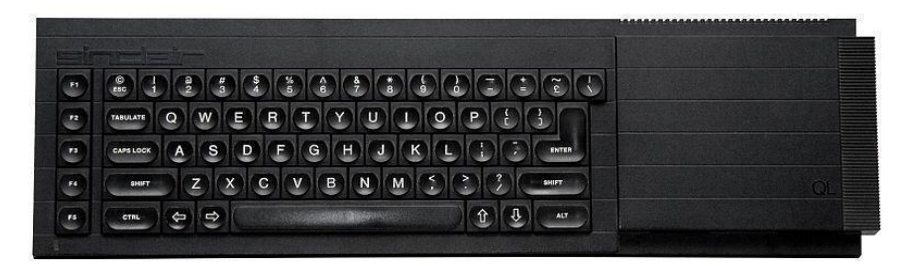

# **Sinclair QL 3D Rotation Graphics**

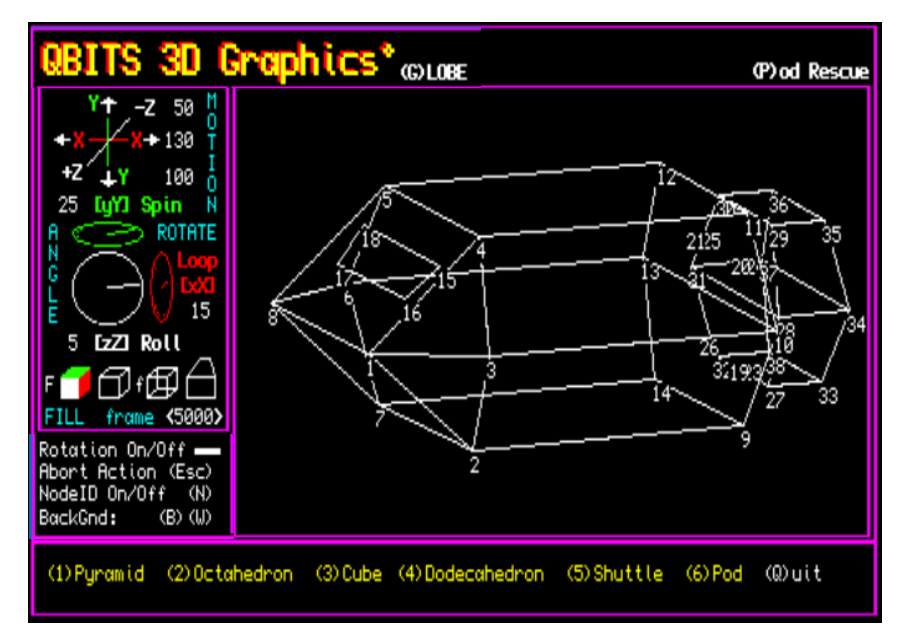

# **Sinclair QL 3D Rotation Graphics**

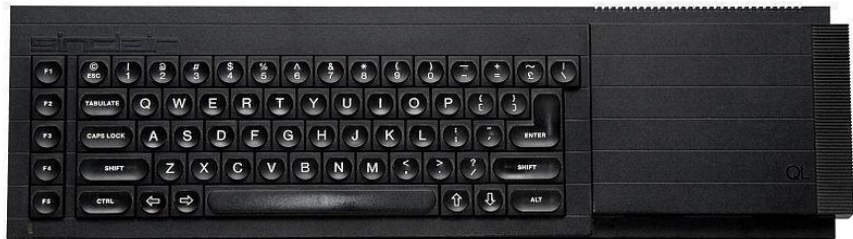

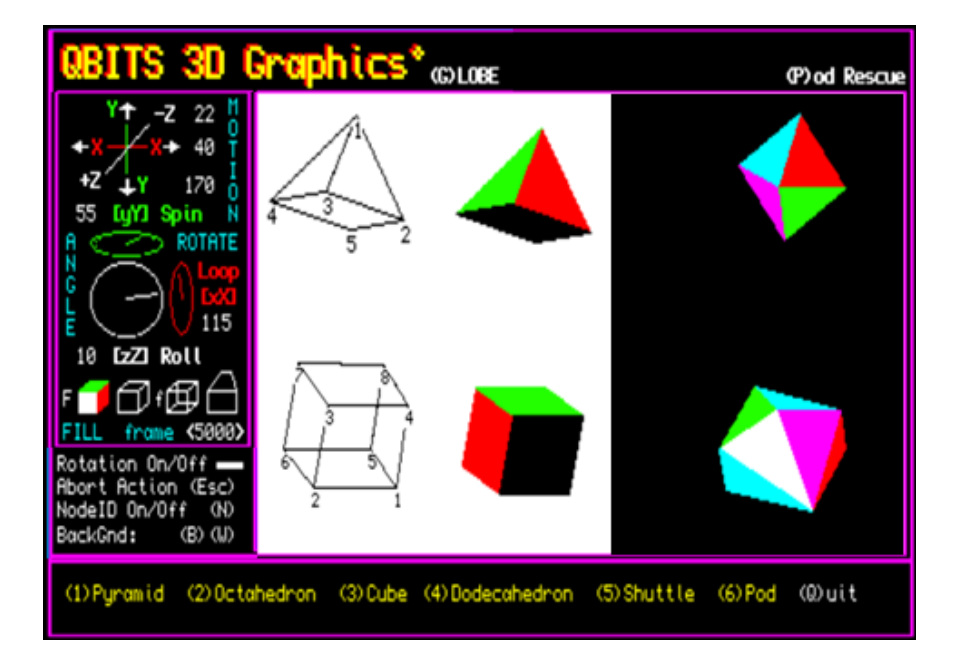

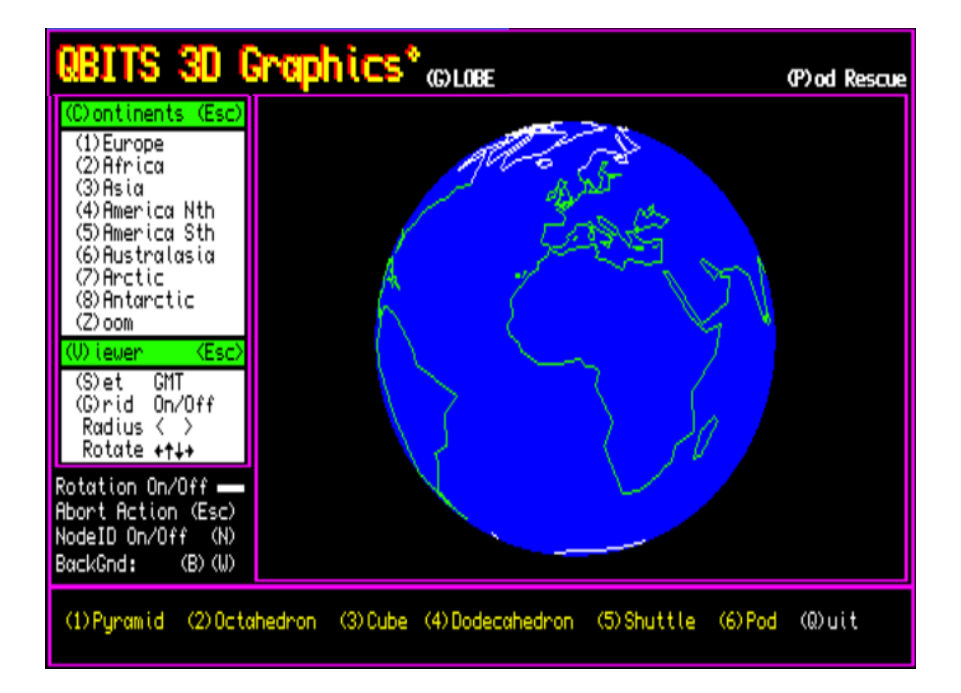

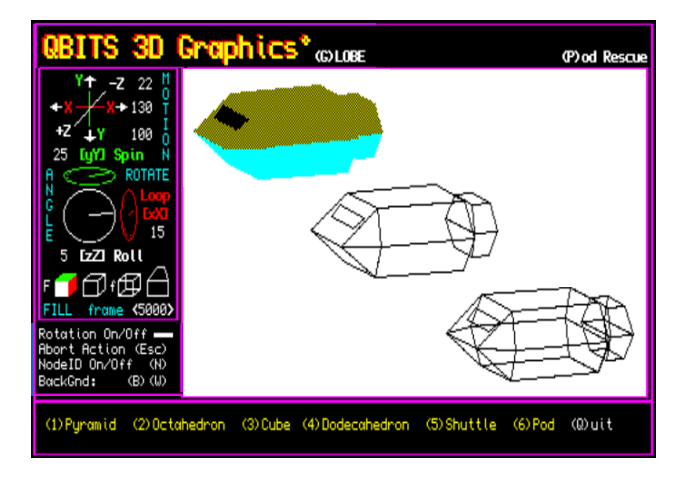

### **Introduction**

The availability of home computing in the 1980's sparked myself and others interest in creating computer generated graphics, especially when it involved the manipulation of 3D images. My early attempt to create the illusion of movement began in the mideighties writing QL SuperBASIC code to display a 3D Rotating Object a simple Cube. My original QLs performance did not inspire me to continue and the coding was probably a little out of my league at the time, however I did jot down some notes for future review.

### **QBITS Progs**

2023 and my preferred QL Platform is the **QPC2 Emulator**, where in recent years I have upgraded and developed new QBITS Progs. I now have a group of QL SuperBASIC programs accessed via a Menu program named **QBITSProgs.** Each program when actioned by the Menu Loads and starts by importing a common set of variables from a **QBITSConfig** file. This has led to a code Review where future QBITS Progs will be Released with a single format that hopefully runs across a variety of QL platforms.

### **QBITS 3DGraphics SE**

With any upgrade one looks to improve and add more features. This version of Exploring 3D Graphics has a revised display for the action keys and updates of variables as the 3D Object moves through changing positions. A Rescue Pod has been added that can be viewed separately or in combination with the Space Shuttle.

This Special Edition explores further aspects of 3D Rotating Graphics. It includes a simulation where you take control and manoeuvre the Space Shuttle to Dock and Lock with the revolving Rescue Pod [Not as easy a task as you might think

Globe displays a revolving World Map with a Continents Menu to select different areas and a Zoom to enlarge them. Also a Viewer that allows changes to other aspects of the display size, orientation or with/without a longitude/latitude Grid.

### **QBITS 3DGraphics SE – Control Keys**

Images convey more than words so they say, for this revised and Special Edition of Exploring Three-Dimensional Illustrations, Motion and Angle of Rotation are displayed more graphically in a side window.

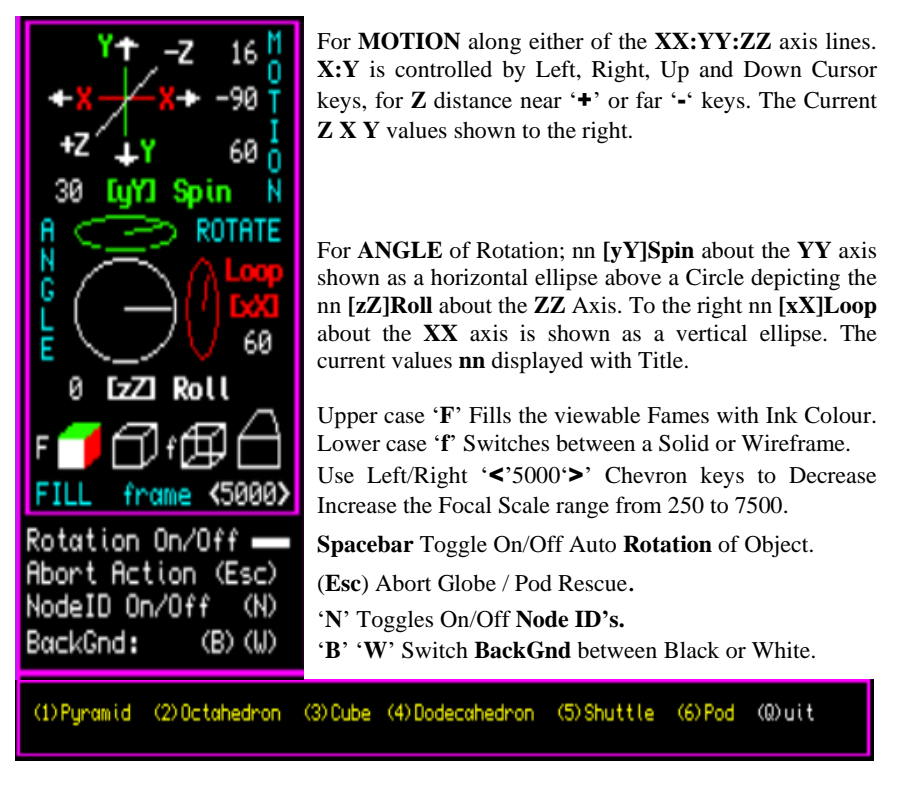

### **QBITS 3DGraphics SE – Wireframe Objects**

Upon selecting one of the Objects (1)(2)(3)(4)(5)(6) the Program first sets up the **Node** xyz coordinates and **Frame** sequences. The 2D Conversion of Vectors are then calculated so that the Wireframe can be displayed to screen. The object can then be manipulated to new positions and display its changing faces (Frames) as it is rotated.

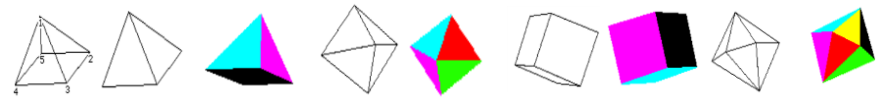

Object (5)  $\&$  (6) can be displayed separately or together. Choose (5) Shuttle or (6) Pod to view their shapes and manoeuvrability. and check of Node ID's. Then by selecting the other (6) Pod or (5) Shuttle the two are now shown linked together.

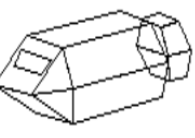

# **QBITS 3DGraphics SE - Pod Rescue**

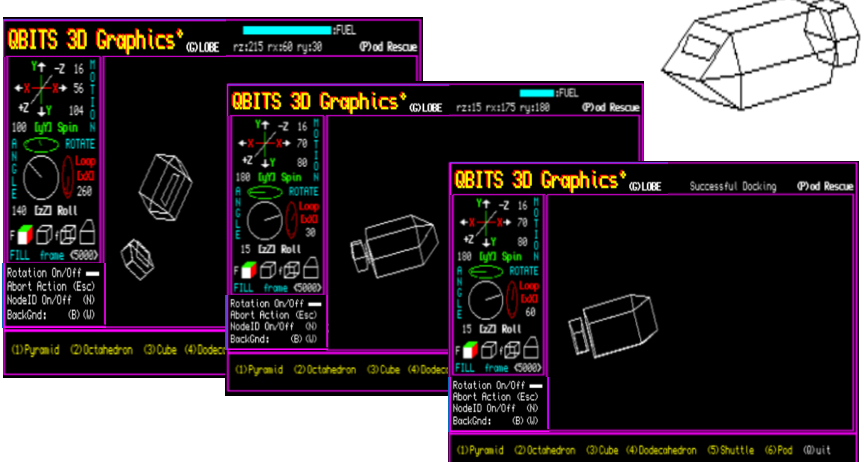

#### **Shuttle Control**

Pod Rescue is where you have to bring under control the Shuttle as it Rotates and moves back and forth across the screen, then manoeuvrer it to Dock with the Rescue Pod.

To take control and reposition the Shuttle you will need to fire the Shuttles directional jets so as to reorientate its position for docking with the Rescue Pod. However, each has to be countered with an opposite firing to prevent getting into further uncontrollable Motions and Rotations.

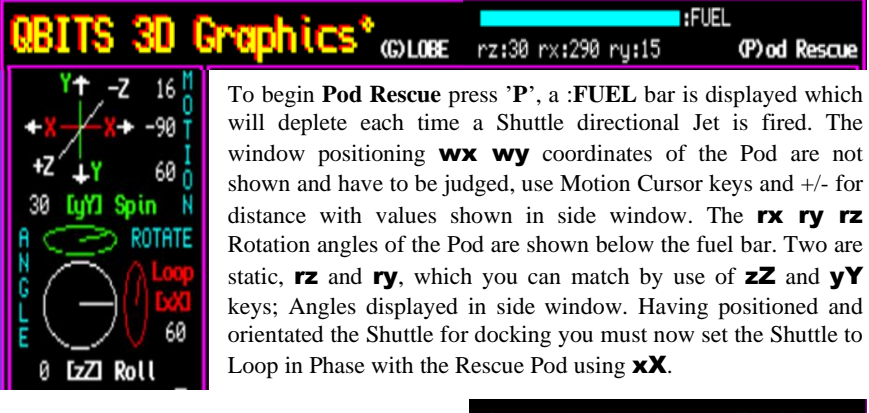

A successful docking ends the simulation. Successful Docking (P) od Rescue If your unsuccessful you may try again. Hard Luck Tru Again (P) od Rescue Return or Abort Press (Esc) key.

# **QBITS 3DGraphics SE - Globe**

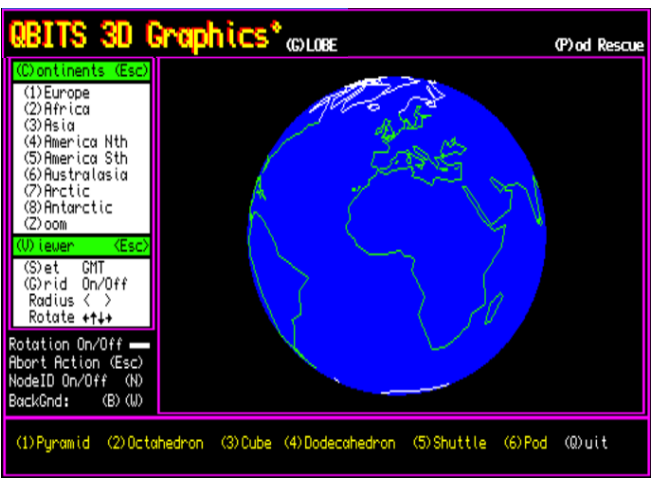

### **Globe Display**

To access press 'G' the main window changes to show a World Map of Planet Earth that reveals the different continents as it revolves. Auto Rotation On/Off is controlled by the Spacebar  $(\blacksquare)$ . The Side window clears to shows a Menu the  $(\mathbb{C})$ ontinents allowing selection of different areas and (**V**)iewer to change other aspect of the display.

#### **Continents**

Select list by pressing '**C**', the Title bar changes colour to indicate it has been actioned. Then chose an area by pressing (1) to (8). Once an area is chosen you can then Zoom in to enlarge the display.

Exit by pressing (Esc) key.

#### **Viewer**

Select by pressing '**V**', the Title bar changes colour to indicate it has been actioned. Pressing 'S' [(S)et GMT] returns Map to the prime meridian at Greenwich.

Pressing 'G' [(G)rid] toggles Longitude and Latitude Grid lines On/Off.

To reduce or increase Global size use the Left and Right Chevrons [Radius  $\langle \rangle$ ]. To Rotate the Globe in various directions, use Left Right Up Down Cursor keys.

Return by using (Esc) key.

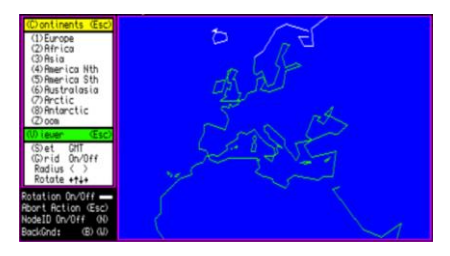

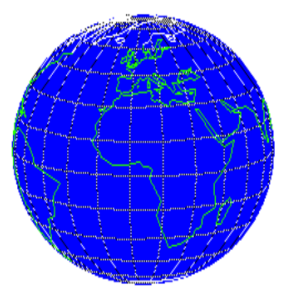

#### **Exploring 3D Graphics**

Starting with a two-dimensional object, its outline points of reference are depicted by its x y coordinates. By changing the x y coordinates values a number of x points across the screen (left to right) and by the number of y points (up or down), the object displayed is moved to a new position, this without changing its shape or size is called a translation.

For a three-dimensional object a third coordinate, usually assigned as z is added. Threedimensional Rotation changes the orientation within each of XX:YY:ZZ relative axis. This alters the shape and size viewed and is known as a transformation. Converting a Three-Dimensional object onto a Two-Dimensional screen image requires transforming of 3D coordinates into 2D coordinates. The coding for such requires a number of steps and involves basic trigonometry.

Depending on what source you refer to or your own background you might come across a few variations on the terms used for 3D rotation. The most common being Roll, Pitch and Yaw associated with flying. I thought of others Rotate, Circulate Orbit, Spin, Loop. For my 3D Rotation Graphics, I decided on Loop, Spin & Roll. All just happen to be four letter words, a little conformity in computer coding always a good thing.

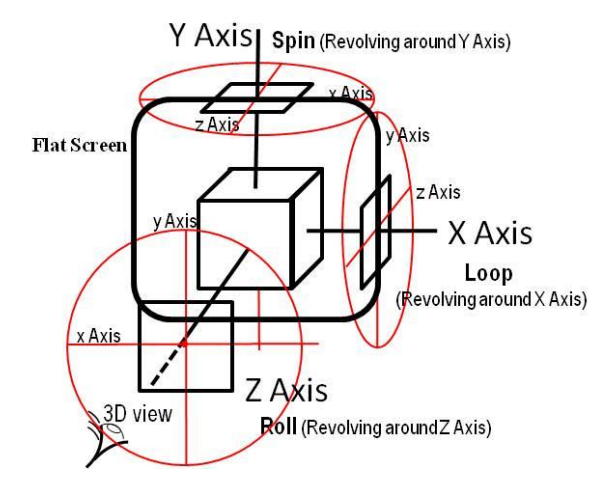

#### **Imaginary Eye View**

In viewing the diagram, for a flat screen it is easy enough to imaging the x y coordinates. For three-dimensional space, we need to look at points that lie in front and behind the screen. Using a Cube as our object in space, half of which is sticking out the front of the screen surface, while the other half is lying behind. Looking face on to the screen, you see a square, when you stand over the screen and look straight down you also see a square (half poking out the front, half poking out the back). Looking directly from left or right of the screen, again you see a square half out the front and half out the back.

For each point of reference that connect a 3D Object, be it a simple Cube as shown or a multisided polyhedron, shall be referred to as a Node. These points (Nodes) identify the Objects coordinates so as to Draw a 2D Wireframe as referenced to each of its axis.

### **Initialising** xyz **coordinates**

The centre of the Cube is given as a Global x y position. Following the Arrows <see below> Node (1) is shown on the X axis as  $+x$  units from gy [x=0]. On the Y axis it drops below the gx  $[y=0]$  by +y units. Looking down from above we can also see it lies in front of the screen on the Z axis, this places the object closer to us so here we can give it a value of –z units.

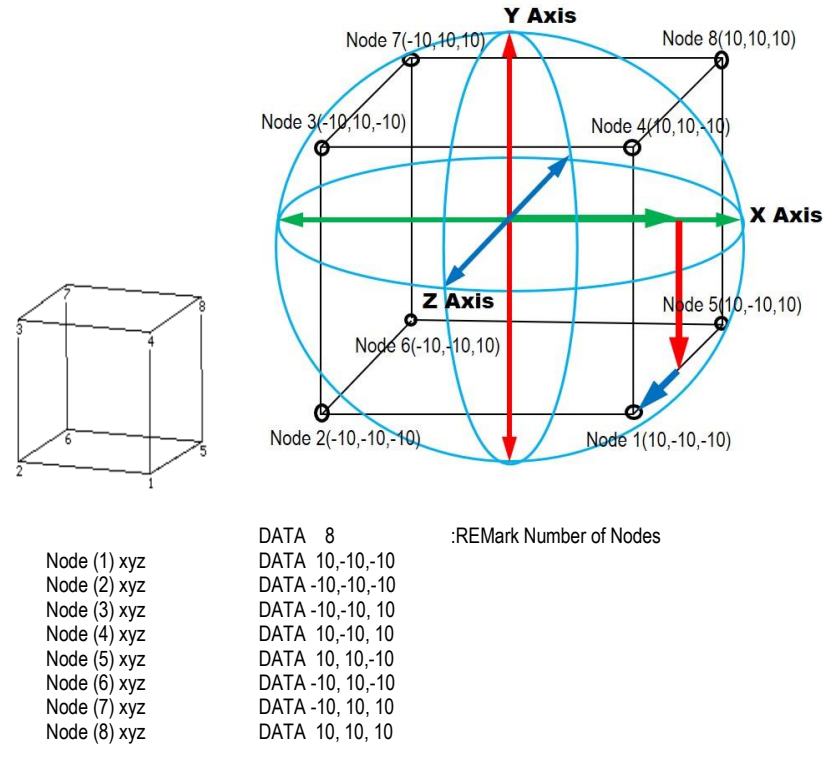

The Node coordinates can now be written as a set of DATA lines, which can used as the basic configuration information. This will apply to not only to our Cube but with any polyhedron and its multiple Nodes.

**DIM x(n),y(n),z(n)** where **n** is the number of **Nodes** of our polyhedron.

This is the first step to creating our screen image. The next is to consider how these points of reference might move in front of out view point. Drawing a line between points if we Roll the cube on its ZZ axis then we see a square surface turning through 360 degrees. If we Spin the cube around the YY axis then the surface presented changes to show two changing rectangular surfaces before returning to a square. A similar view is presented by Looping around the XX axis. Turning the cube on both XX YY axis the number of surfaces and their shapes change again.

### **Vector Calculations**

To represent a 3D Object onto a 2D screen we use **Vector** Coordinates. These are the calculated  $\boldsymbol{\times} \boldsymbol{\vee}$  2D screen positions derived from the Global  $\boldsymbol{\times} \boldsymbol{\vee}$  set at the centre of our object and correlates to each individual **Node** x y z coordinates.

Trigonometry is used to find the position of a rotating point  $(\mathbf{x}, \mathbf{y})$  set around a central origin at a distance  $(r)$  and by degrees  $(a)$ .

 $x = r \times COS(a)$  $y = r \times SIM(a)$ 

If we then rotate further the angle to b:

 $x' = r \times COS(\alpha + b)$  $y' = r \times SIN(\alpha + b)$ 

By using trigonometric addition of each equation:

 $x' = r \times COS(a) COS(b) - r \times SIN(a) SIN(b)$ 

 $y' = r \times SIN(a) COS(b) + r \times COS(a) SIN(b)$ 

Then substituting in the values for x and y above, we get an equation for the new coordinates as a function of the old coordinates and angle of rotation:

 $x' = x \times COS(b) - y \times SIN(b)$  $y' = y \times COS(b) + x \times SIN(b)$ 

The above describes one plane we have three XYZ. For now, we can combine the required function for COS and SIN of the angle to be used with each plane:

 $ra=+.5$ :  $c = COS(ra)$ :  $s = SIN(ra)$ 

Then the code for position in each plane is as follows:

 $yt = y : y = c_x yt - s_x z : z = s_x yt + c_x z$  X axis (y, z planes)  $xt = x : x = c_x xt + s_x z : z = s_x xt + c_x z$  Y axis (x, z planes)  $xt = x : x = c_x xt - s_x y : y = s_x xt + c_x y$  Z axis  $(x, y \text{ planes})$ 

Where yt, xt hold the previous x, y coordinate values. The x y z are updated with new values. The 3D coordinates are then transposed into 2D screen positions:

 $vx = wx + (x \times fs) / (z + fs)$ 

$$
vy = wy + (y_x fs) / (z + fs)
$$

Where wx wy are the window coordinates and fs is a scale factor that determines how much we have zoomed in or out from an imaginary focal point.

The above **Vector** calculation for each Node vx**(n)** and vy**(n)** screen coordination again can be stored in a Dimensioned Array.

#### **DIM vx(n),vy(n)** where **n** is the same as the number of **Nodes**

We now have our second step whereby 3D positions can be calculated to be represented in a 2D environment. Next is to further process angular movement with changes to the wx wy horizontal and vertical positioning and the objects distance as viewed from the view point. This is conveyed by reducing the Object size as it moves away and making it appear bigger as it moves towards the view point.

### **QBITS 3D Movement & Conversion**

Movement is accomplished in various ways. Rotary movement as shown is a change of angle in one of the three planes xy zy zx **Roll/Spin/Loop**. The zZ xX yY keys are used by the program to alter the angle for its corresponding plane lower case  $\mathbf{z} \mathbf{x} \mathbf{v}$  for Anticlockwise and ZXY upper case for Clockwise.

For Global repositioning of the Object the **Cursor Left Right Up Down** keys are used to move the **wx wy** coordinates. Distance requires reducing or enlarging the screen image. The process of reading and storing the Nodes  $\times \vee \vee$  values gave me the idea of adding a multiplier and thereby being able to increase or reduce an Objects size in a uniform manner. The vector size **vs** is simply that with a range 0.5 to 2.5 in 0.1 increments and controlled by +/- keys.

```
DEFine PROCedure Obj_Node
LOCal lp,a,b,c:RESTORE nres
FOR lp=sn TO mn
  READ a,b,c:x(lp)=a*vs:y(lp)=b*vs:z(lp)=c*vs
END FOR In
END DEFine
```

```
DEFine PROCedure Obj_Calc
```

```
 cx=COS(RAD(rx)):sx=SIN(RAD(rx))
 cy=COS(RAD(ry)):sy=SIN(RAD(ry))
 cz=COS(RAD(rz)):sz=SIN(RAD(rz))
 FOR np=sn TO mn
    yt=y(np):y(np)=cx*yt-sx*z(np):z(np)=sx*yt+cx*z(np)
    xt=x(np):x(np)=cy*xt+sy*z(np):z(np)=sy*xt+cy*z(np)
   xt=x(np):x(np)=cz*xt-sz*y(np):y(np)=sz*xt+cz*y(np)
   vx(np)=wx+(x(np)*fs)/(z(np)+fs)
    vy(np)=wy+(y(np)*fs)/(z(np)+fs)
 END FOR np
END DEFine
```
Part of the Object calculations incorporate the Perspective or Focal Scale (**fs**). Imagine a large building from a distance its shape is fairly uniform. Standing at one corner, the height above us as opposed to the height of the building further down the street appears out of proportion to its true measurement. This is what we understand as Perspective, the appearance of things relative to one another as determined by their distance from the viewer and is part of the technique of representing three-dimensional objects on a twodimensional surface.

Using the < > chevron keys **fs** is Decreased or Increased between 250 and 7500. The effect of **fs** at its lower vales enlarges and distorts the Object and can look a little weird.

The fourth step is to correlate the progress made so far. We have **Nodes** and **Vector**  representation, **Global Repositioning**, **Axis Rotation** but now need to bring these together and create our Object to screen. To achieve this each side or plane of our object has to be constructed as a Frame.

### **QBITS 3D Nodes, Vectors & Frames**

Displaying a Cube, we begin by reviewing its components. A Cube has eight coordinate points (**Nodes**) and six sides (**Frames**). As with any polyhedron we need to identify the number of **Nodes**, their xyz values from which we calculate their **Vector** values vx vy for the 2D screen coordinates. Having these we can create each **Frame** from the list of Node coordinates.

#### **QBITS 3D Screen Display**

A Frame is the area contained within a set of linked Nodes. A DATA set is used to identify these linked Nodes for the program. The SuperBASIC LINE function can then be used to draw the shape of each to construct a Wireframe of the Object.

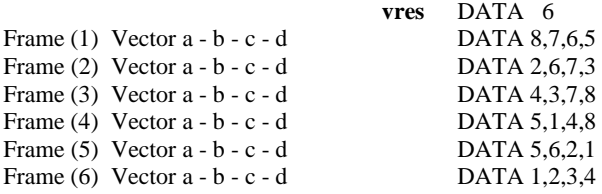

```
RESTORE vres :READ vn
```

```
FOR Frames=1 TO vn [ie. 6 for Cube]
```

```
 READ a,b,c,d
```
 LINE vx(**a**),vy(**a**) TO vx(**b**),vy(**b**) TO vx(**c**),vy(**c**) TO vx(**d**),vy(**d**) TO vx(**a**),vy(**a**) END FOR node

A FOR loop with **READ** function calls upon the lines of DATA that provide the instruction set to build the Wireframe. The order in which they are presented has a significance that will be explained later when exploring how Wireframe images are turned into Solid images.

### **QBITS 3D Node ID**

At this point it would seem logical to include the ability to identify the Nodes displayed in their screen positions as part of an Objects image. For this Pressing the **N** key toggles On/Off **nset,** which actions the print of Node ID's. For this I make use of the CURSOR graphics coordinate system:

IF nset=2:FOR n=sn TO mn:CURSOR vx(n),vy(n),-2,2:PRINTn

[**sn**= start node : **mn**=max node : **n** being the Node number]

**Note:** When using the **xXyYzZ** keys to Loop/Spin/Roll respectively, once an Object has been rotated from its initial position the Roll/Loop and Spin key commands can act differently to what maybe expected. The positioning of the  $ZXY$  axis are changed and so rotate in altered planes. An example of this is where the actions of  $\mathbf{X} \mathbf{X}$  (Loop) and  $\mathbf{Y} \mathbf{Y}$ (Spin) or  $\mathbf{X}\mathbf{X}$  and  $\mathbf{Z}\mathbf{Z}$  act in reversed to each other's original action.

### **QBITS Notes on XYZ Rotation**

The Frame sequence as hinted before loads those Frames hidden from view first with the ones covering the viewed surfaces last. The problem is as an Object is rotated away from initial settings in any of its three axis then the sequence of Frames hidden from view and those that come into view change. The row of images below shows the initial build and display of Frame surfaces for our Cube, and then the back frame as it **Spins** and **Loops** to different positions on screen, some hidden and some in view.

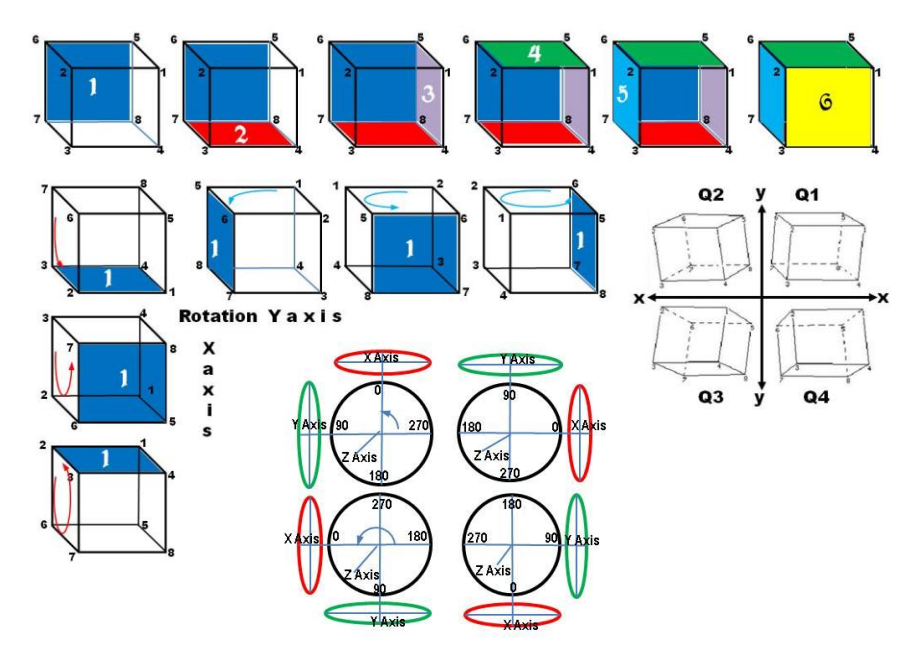

The screen object is rotated by the actions of  $x \times y \times z$  keys. In the example shown Rotation is around the Z axis. The actions of Spin and Loop change as it moves through each quadrant. Hopefully my diagrams above explain this better than I can put into words. This gives some indication of the complexity you may face when writing code to display the viewable surfaces of a 3D rotating object.

### **QBITS Wireframe to Solid Object**

As a Frame is by definition a closed area, we have the option to leave it unfilled as a Wireframe or coloured in to create a Solid Object using the SuperBASIC FILL function.

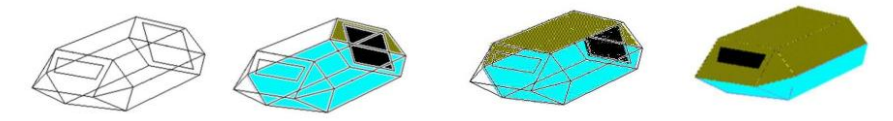

This brings us to a fifth step, that is how to remove those Hidden Frames???

#### **QBITS Hidden Surface Removal**

In Exploring QL 3D Rotation Graphics I have used planar polygons of which each Frame surface has a unique property. It has two sides, one which looks internally and the other outwardly. Therefore, by determining the outward direction of a frames surface it can be used to see if it is pointing away or towards our view point.

The two basic types of hidden surface removal are Object-space for Three-Dimensional processing and Image-space used for Two-Dimensional processing when determining hidden surfaces.

As the above heading implies a method is sought to remove those hidden surfaces (Frames) of an object to provide a more realistic representation. Namely we seek an algorithm that identifies those Frame surfaces of an object that are not seen from the view point. The most common method used for carrying out this action in computing is called the **Plane Equation Method**.

In simple terms you compute a Vector Normal to a plane (Frame surface) such that its value indicates whether it is facing away from or towards the viewer. I have used the counter or anti-clockwise coordinates system for defining hidden QBITS Frames. This is known as the **Left-handed rule** for the Plane Equation shown below. (There is an alternative called the right-handed or clockwise system)

These are based on the equation:  $Ax+By+Cz+D=0$ where the Vector Normal  $(N)$  to the plane is N=[A B C] and where  $C > 0$  is a surface facing away and where  $C \leq 0$  is a surface facing towards the viewer.

Obtaining the Vector Normal we use an equation based on the plane passing through three points: **P1**=(x1, y1, z1), **P2**= (x2, y2, z2), **P3**=(x3, y3, z3):

 $x - x1 y1 - y1 z - z1$  $x^2 - x1 y^2 - y1 z^2 - x1 = 0$  $x3 - x1 y3 - y1 z3 - x1$ 

The matrix equation above is equivalent to:  $Ax+By+Cz+D=0$ 

where  $C = (x2 - x1)*(y3 - y1) - (x3 - x1)*(y2 - y1)$ 

C is the value we are interested in to determine the outward facing direction of the Frame surface and whether it is towards or away from the view point.

The last step is to Draw our Object with the option of displaying as a Wireframe or as Solid without//with the viewable planes coloured in. To achieve this, we need to understand how the culling of unwanted Frames are delt with.

### **QBITS Anti Clockwise Method**

Going back to our Frame DATA lists you will note that the Nodes for the front facing surface are 1,2,3,4 and are ordered in a Clockwise manner and last in the list. The back face 5,6,7,8 is first in the DATA list and ordered as 8,7,6,5 or anti-clockwise. However, if you were to view this surface rotated 180 degrees to the front 8,7,6,5 is then counted in a Clockwise direction and Frame surface 1,2,3,4 is now counted anti-clockwise.

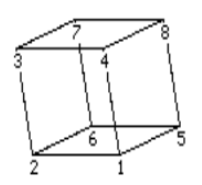

DATA  $8,7,6,5$ , bg2 back Frame [bg2 = Frame surface Colour] DATA 2,6,7,3,**2** DATA 4,3,7,8,**4** DATA 5,1,4,8,**3** DATA 5,6,2,1,**5** DATA 1,2,3,4,bg2 front Frame

### **QBITS 3D Obj\_Draw**

We now have all the elements required to draw our objects image to screen, the **Node** xyz coordinates, the calculated **Vector** vx vy coordinates, the **Frame** instruction set and a method of eliminating **Hidden** frames.

#### **DEFine PROCedure Obj\_Draw**

 LOCal lp,v,a,b,c,d,i:**Obj\_Node**:**RESTORE vres**:iset=2:**Obj\_Calc** FOR lp=1 TO vo **READ a,b,c,d,i** : IF **cset=1**:INK bg2:FILL 0:END IF IF **cset=2**:**Obj\_Cull**:IF c1>0:GO TO 1167:END IF :INK bg2:FILL 0:END IF IF **cset=3:Obj\_Cull:**IF c1>0:GO TO 1167:END IF :INK i : :FILL 1:END IF LINE  $vx(a),vv(a)$  TO  $vx(b),vv(b)$  TO  $vx(c),vv(c)$  TO  $vx(d),vv(d)$  TO  $vx(a),vv(a)$  FILL 0 END FOR lp IF **nset=2**:FOR n=sn TO mn:CURSOR vx(n),vy(n),-2,2:PRINT n **END DEFine**

### **QBITS 3D Obj\_Cull**

To calculate the Vector Normal of a Frames surface the points **P1,P2,P3** are substituted with three of a Frames Node **xy** coordinates ie.  $x(a)$ ,  $y(a)$ :  $x(b)$ ,  $y(b)$ :  $x(c)$ ,  $y(c)$ 

**DEFine PROCedure Obj\_Cull**

 $c1=(x(b)-x(a))^*(y(c)-y(a))-(x(c)-x(a))^*(y(b)-y(a))$ **END DEFine**

### **QBITS 3D Wireframe Settings**

The Wireframe by default outlines all the Frames of an Object with **cset=1.** If **cset=2** the procedure **Obj Cull** is used to eliminate hidden Frames and a Solid is displayed. If **cset=3** again **Obj\_Cull** is used to eliminate hidden frames, but the viewed Frame surfaces are now **FILL**ed. The colour for a Frame surface is the Fifth value entered on the **Frame** DATA Lines (see DATA lines for the Cube above).

For Node ID display 'N' toggles **nset** Off  $= 1$  On  $= 2$ . For development of designs the Nodes displayed can be change with **sn** start node & **mn** max node**.**

### **QBITS 3D Wireframe Design**

To expand on the simple wireframe objects of Pyramid, Diamond, Cube, I have included a simple Space Shuttle design. First the object is drawn schematically shown with front and side elevations. This is then Mapped to the objects  $XYZ$  planes, with the Nodes (xyz) and their relevant units of distance +/- values.

Here's the basic layouts for the Space Shuttle showing values in the **XYZ** planes.

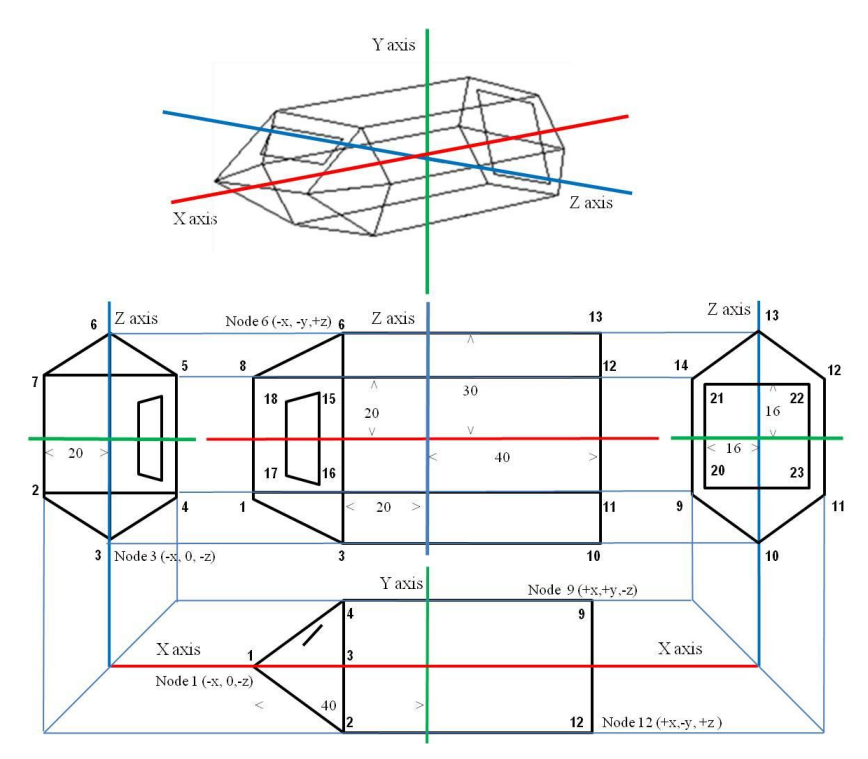

**DATA List One** can be made for each of the **Node xyz** values. For the Wireframe a **DATA List Two** is required linking Nodes to form **Frames**. These are also READ and used by the Plane Equation of **Obj Cull** to determine if the outward surface of the polygon is facing towards or away from point of observation. It is therefore important they are seen as ordered correctly, that is Counter or Anticlockwise to viewpoint.

These lists can be added to or created as new **3D DATA Lists** following the Format presented in Program Lines 2000 onwards. Also remember to add in the **RESTORE** references **nres, vres** etc**.** as part of **Obj\_Shape** and their Object **names** into **the Obj Name** Procedure for screen display and action (number). The action number is entered as part of the **Menu\_3DCommnads** (see Line 1081).

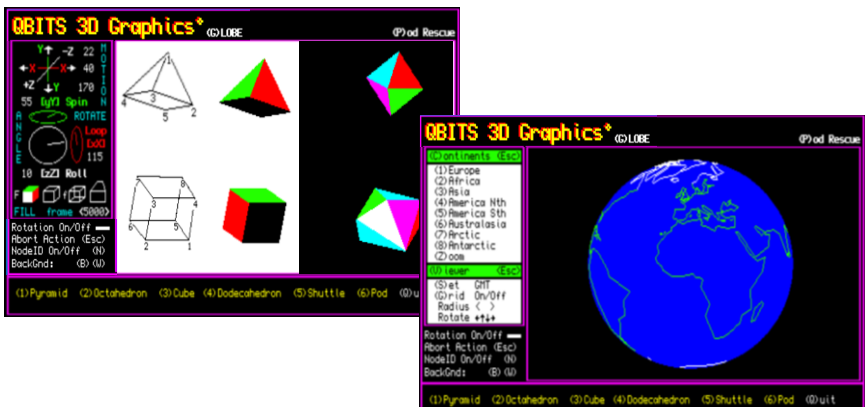

#### **QBITS 3DGraphics2SE Code**

1000 REMark **QBITS\_3DGraphics2SE\_bas** (Exploring QL 3D Rotation Graphics2 SE 2023)

1002 MODE 4:gx=0:gy=0 :REMark gx:gy Screem High Res Platforms

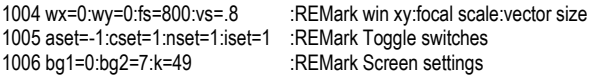

1008 **WHEN ERRor** : CONTINUE : **END WHEN**

**Note**: QBITS 3DGraphics is one of a group of QBITS Progs that uses QBITSConfig to input common variables.

1010 OPEN\_IN#9 'ram2\_QBITSConfig':INPUT#9.gx\gy\dn\$:CLOSE#9

1012 **Init\_win:Init\_QB3D:Obj\_Name:Menu\_3DCommands**

#### 1014 **DEFine PROCedure Init\_win**

1015 OPEN#4,con\_10x10a10x10\_4 1016 OPEN#3,scr\_:WINDOW#3,116,150,4+gx,26+gy 1017 WINDOW#2,512,224,gx,gy :BORDER#2,1,3:PAPER#2,0:CLS#2 1018 WINDOW#1,386,196,122+gx,26+gy:BORDER#1,1,3:PAPER#1,0:INK#1,7 1019 WINDOW#0,512,32,gx,224+gy :BORDER#0,1,3:PAPER#0,0:INK#0,7:CLS#0 1020 ch=2:CURSOR#ch,0,0:OVER#ch,1 1021 CSIZE#ch,2,1:str\$='QBITS 3D Graphicsº' 1022 INK#ch,2:FOR i=0 TO 1:CURSOR#ch,2+i,3:PRINT#ch,str\$ **QBITS 3D Graphics'** 1023 INK#ch,6:FOR i=0 TO 1:CURSOR#ch,4+i,4:PRINT#ch,str\$ 1024 CSIZE#ch,0,0 :INK#ch,7 1025 CURSOR#ch,2,178:PRINT#ch,'Rotation On/Off':BLOCK#ch,16,3,98,182,7 1026 CURSOR#ch,2,188:PRINT#ch,'Abort Action (Esc)' 1027 CURSOR#ch,2,198:PRINT#ch,'NodeID On/Off (N)' 1028 CURSOR#ch,2,209:PRINT#ch,'BackGnd: (B)(W)' 1029 OVER#ch,0:ch=3:SCALE#ch,170,0,0:BORDER#ch,1,3 1030 INK#0,7:CURSOR#0,440,8:PRINT#0,'(Q)uit' 1031 **END DEFine**

#### 1033 DEFine PROCedure Init OB3D

1034 LOCal a.b.c.d.e.f.g.h.i.k 1035 OVER#ch.1:INK#ch.7:CSIZE#ch.2.0:mx=34:mv=70:RESTORE 1036 1036 FOR i=1 TO 4:READ a.b.str\$:CURSOR#ch.mx.my.a.b:PRINT#ch.str\$ 1037 DATA -34.-69.'←'.+20.-69.' → '.-6.-84.' ← '.-6.-52.' ↓' 1038 OVER#ch.1:CSIZE#ch.0.0:INK#ch.7 1039 FOR i=1 TO 11 1040 READ a.b.c.str\$:INK#ch.c 1041 CURSOR#ch, mx, my, a, b: PRINT#ch, str\$ 1042 CURSOR#ch.mx+1.mv.a.b.PRINT#ch.str\$ 1043 END FOR i 1044 DATA -12, -84.4 'Y' +6, -52.4 'Y' -21, -68.2 'X' +14, -68.2 'X' -28, -54.7 '+Z' 1045 DATA +16,-82,7,'-Z',-10,+20,7,'[zZ] Roll',-10,-40,4,'[yY] Spin' 1046 DATA +42.-5.2.'[xX]'.+42.-16.2.'Loop'.+39.+52.7.'< >' 1047 OVER#ch.0:INK#ch.5:CURSOR#ch.70.58:PRINT#ch.'ROTATE' 1048 INK#ch, 2: LINE#ch, mx-9, my+74 TO mx+11, my+74 :REMark XX 1049 INK#ch, 4: LINE#ch, mx, my+62 TO mx, my+86 :REMark YY 1050 INK#ch, 7: LINE#ch, mx-10, my+62 TO mx+12, mv+86 ·RFMark 77 1051 INK#ch.7:CIRCLE#ch.mx.mv.18.1.0 :REMark Roll 1052 INK#ch.4: CIRCLE#ch.mx.mv+27.18..32.PI/2: :REMark Spin 1053 INK#ch,2:CIRCLE#ch,mx+28,my,17,.32,0:INK#ch,5 :REMark Loop 1054 str\$='MOTION':FOR i=1 TO 6:CURSOR#ch.100.-8+i\*9:PRINT#ch.str\$(i) 1055 str\$='ANGLE': FOR i=1 TO 1055: CURSOR#ch.4.49+i\*9: PRINT#ch.str\$(i) 1056 INK#ch.7: CURSOR#ch.2.124: PRINT#ch. 'F 1057 FOR i=1 TO 12 1058 READ a,b,c,d,e,f,g,h,j,k : INK#ch,j  $FII I #ch k$ 1059 LINE#ch,a,b TO c,d TO e,f TO g,h TO a,b:FILL#ch,0 1060 END FOR i 1061 DATA 10,15,10,25,20,25,20,15,7,1, 20,15,20,25,25,30,25,20,2,1 1062 DATA 10.25.15.30.25.30.20.25.4.1.30.15.30.25.40.25.40.15.7.0 1063 DATA 40,15,40,25,45,30,45,20,7,0, 30,25,35,30,45,30,40,25,7,0 1064 DATA 55,15,55,25,65,25,65,15,7,0, 60,20,60,30,70,30,70,20,7,0 1065 DATA 55,15,55,25,60,30,60,20,7,0, 65,15,65,25,70,30,70,20,7,0 1066 DATA 75.15.75.25.90.25.90.15.7.0. 75.25.82.35.87.35.90.25.7.0 1067 INK#ch,5:CURSOR#ch,2,138:PRINT#ch,'FILL frame' 1067 INK#ch.5:CURSOR#ch.2.138:PRINT#ch.'FILL frame' 1068 ch=1:SCALE#ch,200,-143,-100:CSIZE#ch,0,0:INK#ch,4:rx=0:ry=0:rz=0:kch=0 1069 END DEFine

#### 1071 DEFine PROCedure QQuit

1072 INK#0,7:CURSOR#0,480,8:PRINT#0,'Y/N':PAUSE:IF KEYROW(5)=64:STOP [LRUN dn\$] 1073 END DEFine

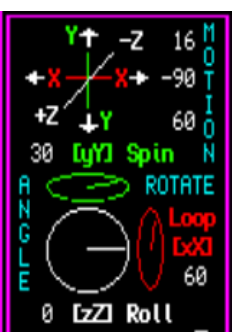

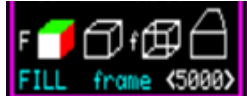

Note: Data for building the Graphics

(Q) uit Y/N

```
1100 DEFine PROCedure Menu 3DCommands
1101 REPeat Com Ip
1102 SELect ON k
1103 = 271104 = 81 113 QQuit BI OCK#0 20 10 480 8 0
                                                         RFMark (O)uit
1105 = 66.98:bq1=0:bq2=7:PAPER#1,0:CLS#1
                                                         :REMark (B)lack background
1106 = 87.119:bg1=7:bg2=0:PAPER#1.7:CLS#1
                                                         :REMark (W)hite background
1107 = 49 TO 55.71.103.80.112:Obi Shape
                                                         :REMark Load Object DATA
1108 = 32 : IF aset=-1:aset=5:ELSE aset=-1
                                                         :REMark Toggle animation
1109 = 102 : IF cset= 1 OR cset=3:cset=2:ELSE cset=1
                                                         :REMark (f)rame On/Off
1110 = 70 : IF cset= 1 OR cset=2:cset=3:ELSE cset=1
                                                         :REMark (F)ILL On/Off
1111 = 78.110: IF nset = 1 : nset = 2: ELSE nset = 1
                                                         :REMark (N)ode ID On/Off
1112 = 43,61 : vs=vs+.1 : IF vs>=2.5 : vs=2.5
                                                         :REMark (+)Increase Vector size
1113 = 45 : vs=vs- .1 : IF vs<= .5 : vs= .5
                                                         :REMark (-)Decrease Vector size
1114 = 62 : fs=fs+50 : IF fs>7500 : fs=7500
                                                         :REMark (>)Increase Focal Scale
1115 = 60 : fs=fs - 50 : IF fs < 250 : fs = 250
                                                         :REMark (<)Decrease Focal Scale
1116 = 192 :wx=wx - 10 : IF wx <= 10 :wx = 10
                                                         :REMark \leftarrow move left
1117 = 200 :wx=wx+10 : IF wx>=280 :wx=280
                                                         :REMark \rightarrow move right
1118 = 208 :wy=wy+10 :IF wy>=190 :wy=190
                                                         :REMark <sup>+</sup> move up
1119 = 216 :wy=wy -10 :IF wy <= 10 :wy = 10
                                                         :REMark + move down
1120 = 88 : Obj Ang:rx=rx -5:IF rx< 0:rx=rx+360
                                                         :REMark (X)Clockwise Loop
1121 = 120 : Obj_Ang:rx=rx+5:IF rx>360:rx=rx -360
                                                         :REMark (x)Anti-Loop
1122 = 89 : Obj_Ang:ry=ry -5:IF ry< 0:ry=ry+360
                                                         :REMark (Y)Clockwise Spin
1123 = 121 : Obj_Ang:ry=ry+5:IF ry>360:ry=ry -360
                                                         :REMark (v)Anti- Spin
1124 = 90 : Obj_Ang:rz=rz -5:IF rz< 0:rz=rz+360
                                                         :REMark (Z)Clockwise Roll
1125 = 122 : Obj Ang: rz=rz+5: IF rz>360: rz=rz - 360
                                                         :REMark (z)Anti-Roll
1126 END SELect
1127 CLS
1128 IF k1 AND k2
1129 :nres=2099:sn=23:mn=38:vres=2133:vo=10:Obi Draw
1130 nres=2075:sn=1:mn=21:vres=2115:vo=15
1131 FND IF
1132 Obj Pos: Obj Draw: INK bq2:k=CODE(INKEY$(#4,aset))
1133 IF aset=5: Obi Auto: Obi Ang: PAUSE 5: ELSE Obi Ang
1134 SELect ON k=49 TO 54.71.103.80.112:BLOCK#2.150.10.280.14.0
1135 END REPeat Com Ip
1136 END DEFine
1112 DEFine PROCedure Obj_Pos
                                                        Note: Updates the various Position variables
1139 ch=3:INK#ch.7
1140 CURSOR#ch, 4,106:PRINT#ch,FILL$('',3-LEN(rz))&rz
1141 CURSOR#ch, 4, 46:PRINT#ch,FILL$('',3-LEN(ry))&ry
1142 CURSOR#ch.84, 92:PRINT#ch.FILL$('',3-LEN(rx))&rx
1143 CURSOR#ch, 72, 18:PRINT#ch, FILL$(", 4-LEN(wx))&wx<br>1144 CURSOR#ch, 78, 34:PRINT#ch, FILL$(", 3-LEN(wy))&wy
1145 CURSOR#ch.84. 4: PRINT#ch.FILL$(' '.2-LEN(vs*20))&vs*20
1146 CURSOR#ch, 80, 138: PRINT#ch, FILL$(', 4-LEN(fs))&fs
```

```
1147 END DEFine
```
1199 END DEFine

#### 1149 DEFine PROCedure Obi Ang **Note: Displays the Angle changes** 1150 ch=3:INK#ch 0 1151 FILL#ch.1:CIRCLE#ch.34.70.17.1.0:FILL#ch.0 1152 FILL#ch.1:CIRCLE#ch.34.97.15..32.PI/2 :FILL#ch.0 1153 FILL#ch 1: CIRCLE#ch 62 70 14 26 0 FILL#ch 0 1154 INK#ch.7:LINE#ch.34.70 TO 34+17\*COS(RAD(rz)).70+ 18\*SIN(RAD(rz)) 1155 INK#ch 4 LINE#ch 34 97 TO 34+16\*COS(RAD(rv)) 97+4 5\*SIN(RAD(rv)) 1156 INK#ch.2:LINE#ch.62.70 TO 62+ 4\*COS(RAD(rx)).70+ 15\*SIN(RAD(rx)):ch=1 1157 FND DEFine 1159 DEFine PROCedure Obj Auto **Note: Random Change of Rotation Angles** 1160 rx=rx+5\*RND(1 TO 5): IF rx>=360: rx=0 1161 ry=ry+5\*RND(1 TO 5): IF ry>=360:ry=0 1162 rz=rz+5\*RND(1 TO 5): IF rz>=360: rz=0 1163 END DEFine Note: Load Node coordinates 1165 DEFine PROCedure Obj Node 1166 LOCal lp.a.b.c RESTORE nres 1167 FOR lp=sn TO mn 1168 READ  $a,b,c:x(1p)=a*vs:y(1p)=b*vs:z(1p)=c*vs$ 1169 FND FOR In 1170 END DEFine 1172 DEFine PROCedure Obi Calc Note: Calculate the Vectors 1173  $cx = COS(RAD(rx))$ :  $sx = SIN(RAD(rx))$ 1174 cy=COS(RAD(ry)):sy=SIN(RAD(ry)) 1175 cz=COS(RAD(rz)):sz=SIN(RAD(rz)) 1176 FOR np=sn TO mn 1177 yt=y(np):y(np)=cx\*yt-sx\*z(np):z(np)=sx\*yt+cx\*z(np) 1178 xt=x(np):x(np)=cv\*xt+sv\*z(np):z(np)=sv\*xt+cv\*z(np) 1179 xt=x(np):x(np)=cz\*xt-sz\*y(np):y(np)=sz\*xt+cz\*y(np) 1180  $vx(np)=wx+(x(np)*fs)/(z(np)+fs)$ 1181 vy(np)=wy+(y(np)\*fs)/(z(np)+fs) 1182 FND FOR nn 1183 END DEFine 1185 DEFine PROCedure Obj Draw 1186 LOCal lp.v.a.b.c.d.l: Obi Node RESTORE vres : iset=2:Obi Calc 1187 FOR lp=1 TO vo 1188 READ a,b,c,d,i:IF cset=1:INK bg2:FILL 0:END IF 1189 IF cset=2:Obj\_Cull:IF c1>0:GO TO 1193:END IF :INK bg2:FILL 0:END IF 1190 IF cset=3:0bj Cull:IF c1>0:GO TO 1193:END IF :INK i :FILL 1:END IF 1191 LINE  $vx(a), vy(a)$  TO  $vx(b), vy(b)$  TO  $vx(c), vy(c)$  TO  $vx(d), vy(d)$ 1192 LINE TO vx(a), vy(a): FILL 0 1193 END FOR lp 1194 IF nset=2:FOR n=sn TO mn:CURSOR vx(n),vy(n),-2,2:PRINT n Note: sn start node mn max node 1195 END DEFine 1197 DEFine PROCedure Obi Cull Note: Check Frame surface facing view point  $1198 c1 = (x(b)-x(a))^*(y(c)-y(a))-(x(c)-x(a))^*(y(b)-y(a))$

#### 1201 REMark **QBITS Pod Rescue**

```
1203 DEFine PROCedure Pod_Rescue
                                           Note: fu = sk [skill level - limits number Fuel use times]
1205 FOR a=1 TO 6:FOR b=1 TO 5:READ num%:Pod(a,b)=num%:END FOR b:END FOR a
1206 DATA 0,0,60,75,45, 30,30,15,-50,45, 15,15,90,-50,80
1207 DATA 15,60,180,-50,-25, 300,90,330,65,-30, 215,330,30,-85,-20
1208 a=RND(1 TO 6):cset=2:vs=.5:CLS:Pod_Draw
1209 CURSOR#2,400, 2:PRINT#2,':FUEL':BLOCK#2,120,6,280,4,5
1210 rzp=Pod(a,1):rxp=Pod(a,2):ryp=Pod(a,3):wxp=Pod(a,4):wyp=Pod(a,5)
1211 rx=0:ry=0:rz=0:wx=0:wy=0:vres=2115:vo=16:Obj_Draw
1212 xx=4:yy=6:ax=-5:ay=5:az=-10:ix=2:iy=2:ia=5:fu=sk:Gch=0
1213 REPeat Main_lp
                                           Note: IF check statements – alignment of Shuttle with Pod
1215 IF wx>=wxp-2 AND wx<=wxp+2
1216 IF ry>=ryp-5 AND ry<=ryp+5
1217 IF rx>=rxp-20 AND rx<=rxp+20<br>1218 IF rz>=rzn-5 AND rz<=rzn+5 A
         1218 IF rz>=rzp-5 AND rz<=rzp+5 AND ax=5:Gch=1: EXIT Main_lp Note: Docking successful
1219 END IF<br>1220 END IF
      END IF
1221 END IF
1222 END IF
1223 BLOCK#2,fu,10,280,4,0:IF fu>=120:Gch=0: EXIT Main_lp Note: Docking Unsuccessful
1224 Obj_Ang:Obj_Pos:Get_Keys
1225 IF wx+xx<-125 OR wx+xx>125:xx=-xx
1226 IF wy+yy< -90 OR wy+yy> 90:yy=-yy
1227 wx=wx+xx:wy=wy+yy:rx=rx+ax:ry=ry+ay:rz=rz+az Note: Shuttle Motion variables updated
1228 IF rx+ax<=0:rx=360+ax
1229 IF rx+ax>=360:rx=0+ax
                                          Note: List of Angle of Rotation checks and setting
1231 IF ry+ay>=360:ry=0+ay
1232 IF rz+az<=0:rz=360+az
1233 IF rz+az>=360:rz=0+az
1234 CLS:Pod_Draw:Obj_Draw:IF k=27:Gch=0:EXIT Main_lp
1235 END REPeat Main_lp
1236 BLOCK#2,150,20,280,2,0:k1=1:k2=1
1237 vs=1:wx=0:wy=0:rx=15:ry=30:rz=10:cset=3:aset=-1
1238 IF Gch=0:CURSOR#2,300,14:PRINT#2,'Hard Luck Try Again':Beeps 3
1239 IF Gch=1:CURSOR#2,300,14:PRINT#2,'Successful Docking' :Beeps 2
1240 PAUSE 50:PAPER 248:CLS:PAUSE 50:PAPER bg1:CLS
1241 END DEFine
1243 DEFine PROCedure Pod_Draw
1244 ow=wx:od=wy:ox=rx:oy=ry:oz=rz:ov=vs
1245 rz=rzp:rxp=rxp+5:ry=ryp:wx=wxp:wy=wyp:IF rxp>=360:rxp=0
```
1246 rx=rxp:CURSOR#2,284,14:PRINT#2,'rz:';rz;' rx:';rx;' ry:';ry;' '

1247 nres=2099:sn=23:mn=38:vres=2133:vo=11:**Obj\_Draw**

1248 wx=ow:wy=od:rx=ox:ry=oy:rz=oz:nres=2075:sn=1:mn=22:vres=2115:vo=16

1249 **END DEFine**

**Note: Pod\_Draw** saves current Position, Rotation, then Sets for Rescue Pod. Pod **WX WY** are not given and has to be judged. Pod's **rz & ry** Angles of Rotation are fixed, but **rx** continues to Loop. All three must be matched for a **Successful Docking**.

#### 1251 **DEFine PROCedure Get\_Keys**

1252 k=CODE(INKEY\$(10)):tx=xx:ty=yy:bx=ax:by=ay:bz=az **Note:** Continuous Motion created by variables xx, yy, ix : ax, ay, az, ai : REMark Left 1254 = 192: $xx = xx -ix$ 1255 =200:xx=xx+ix :REMark Right 1256 =208:yy=yy+iy :REMark Up<br>1257 =216:vv=vv -iv :REMark Down 1257 =  $216:$  yy = yy -iy 1258 = 88:ax=ax+ia : REMark Loop Clockwise<br>1259 =120:ax=ax -ia : REMark Loop Anti-clock :REMark Loop Anti-clockwise 1260 = 89:ay=ay+ia :REMark Spin Clockwise<br>1261 =121:ay=ay -ia :REMark Spin Anti-clock 1261 =121:ay=ay -ia : REMark Spin Anti-clockwise<br>1262 = 90:az=az+ia : REMark Spin Clockwise 1262 = 90:az=az+ia : REMark Spin Clockwise<br>1263 = 122:az=az -ia : REMark Spin Anti-clock :REMark Spin Anti-clockwise 1264 =43,61:vs=vs+.1:IF vs>=.8:vs=.8 :REMark (+)Increase Vector size 1265 =45 :vs=vs -.1:IF vs<=.4:vs=.4 :REMark (-)Decrease Vector size 1266 **END SELect** 1267 IF xx>11 OR xx<-11:xx=tx :REMark Move Limits 1268 IF yy> 8 OR yy<- 8:yy=ty 1269 IF ax>15 OR ax<-15:ax=bx :REMark Angle Limits 1270 IF ay>15 OR ay<-15:ay=by 1271 IF az>15 OR az<-15:az=bz 1272 **SELect ON k**=88,89,90,120,121,122,192,200,208,216:fu=fu+sk:**Beeps 1** 1273 **END DEFine**

#### 1275 **DEFine PROCedure Beeps(b)**

1276 **SELect ON b** 1277 =1:BEEP 5000,0,500,6,1,2,0,0 1278 =2:BEEP 9500,0,200,6,2,1,0,0 1279 =3:BEEP 30000,1,9,200,-5,8,0,0 1280 =4:BEEP 25000,0,200,8,1,2,0,0 1281 =5:BEEP 3000,0,400,2,1,0,0,0 1282 **END SELect** 1283 **END DEFine**

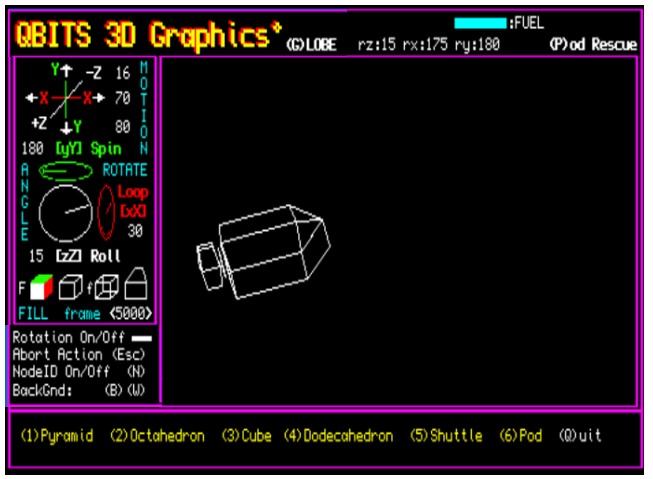

1300 REMark QBITS Globe WorldMap

#### 1302 DEFine PROCedure Globe3D

1303 PAPER 0:CLS:ch=3:CLS#ch:INK#ch.0:RESTORE 1305:Beeps 4 1304 FOR i=1 TO 15 PAUSE 2 READ a b str\$: GTitle a b str\$ 1305 DATA 4.2.'(C) ontinents (Esc)' 7.14.' (1) Europe' 7.23.' (2) Africa' 1306 DATA 7.32, (3) Asia 7.41, (4) America Nth 7.50, (5) America Sth 1307 DATA 7.59.' (6) Australasia' 7.68.' (7) Arctic' 7.77.' (8) Antarctic' 1308 DATA 7,86,'(Z)oom',4,98,'(V)iewer <Esc>',7,110,' (S)et GMT' 1309 DATA 7,119, (G)rid On/Off, 7,128, Radius < >',7,137, Rotate 1/43/4, 1/2 1310 BFFP 1311 R=90:wrx=0:wrv=12:zm=12 :REMark Radius Pixels: x,y Angle coordinates :REMark Spin/Meridian/Parallel - Rotation 1312 S=0 :M=0 :P=15 :O=0 1313 Gcol=248 : Ccol=4 : Acol=7 :REMark Grid/Coastline - Colours 1314 vh=1 :REMark vh=0 make visible view hidden 1315 REPeat G Ip 1316 IF KEYROW(1)= 8:PAPER bq1:INK bq2:CLS:EXIT G Ip 1317 IF KFYROW(1)=64 IF aset=-1 aset=5 FLSE aset=-1 1318 IF KEYROW(2)= 8: Continents 1319 IF KEYROW(7)=16: Viewer 1320 S=S+3 World: Calc ang: Grid: RESTORE 2500: Maps: PAUSE aset 1321 END REPeat G Ip 1322 END DEFine 1324 DEFine PROCedure GTitle(icol,ypos,str\$) 1325 STRIP#ch.icol:CURSOR#ch.2.ypos:PRINT#ch.str\$;FILL\$('',18-LEN(str\$)) 1326 END DEFine 1328 DEFine PROCedure World 1329 CLS:INK 1:FILL 1:CIRCLE 0.0.R:FILL 0 :REMark acol alobe colour 1330 END DEFine 1332 DEFine PROCedure Continents 1333 GTitle 6.2.'(C)ontinents (Esc)':Beeps 5 1334 REPeat Choice 1335 k=CODE(INKEY\$(-1)) 1336 SELect ON k 1337 =27:R=90:GTitle 4.2.'(C)ontinents (Esc)' EXIT Choice 1338 =49:R=90:wrx= 0:wrv= 45:S= 15:zm=12 :REMark (1) Europe 1339  $=50:R=90:wrx = 0:wrv = 6:S = 18:zm = 6:REMark(2)$  Africa 1340 =51:R=90:wrx= 0:wry= 45:S= 80:zm= 3:REMark (3) Asia 1341 =52:R=90:wrx= 0:wry= 50:S= -99:zm= 6:REMark (4) America Nth 1342 =53:R=90:wrx= 0:wry=-20:S= -60:zm= 6:REMark (5) America Sth 1343 =54:R=90:wrx= 0:wry=-18:S=134:zm= 6:REMark (6) Australasia 1344 =55:R=90:wrx= 0:wry= 90:S= 15:zm=12 :REMark (7) Arctic

 $=56$ :R=90:wrx= 0:wrv=-90:S= 0:zm= 6:REMark  $(8)$  Antarctic 1345 :REMark (Z)oom

- 1346 =90.122 :IF R<90+zm\*10:R=R+zm
- 1347 END SELect
- 1348 World: Calc ang: Grid: RESTORE 2500 Maps: INK 0

#### 1349 FND REPeat Choice

1350 END DEFine

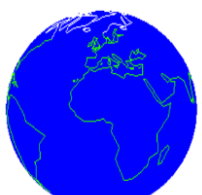

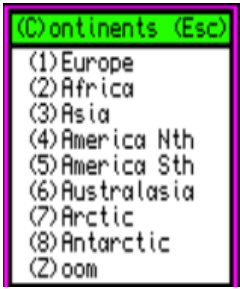

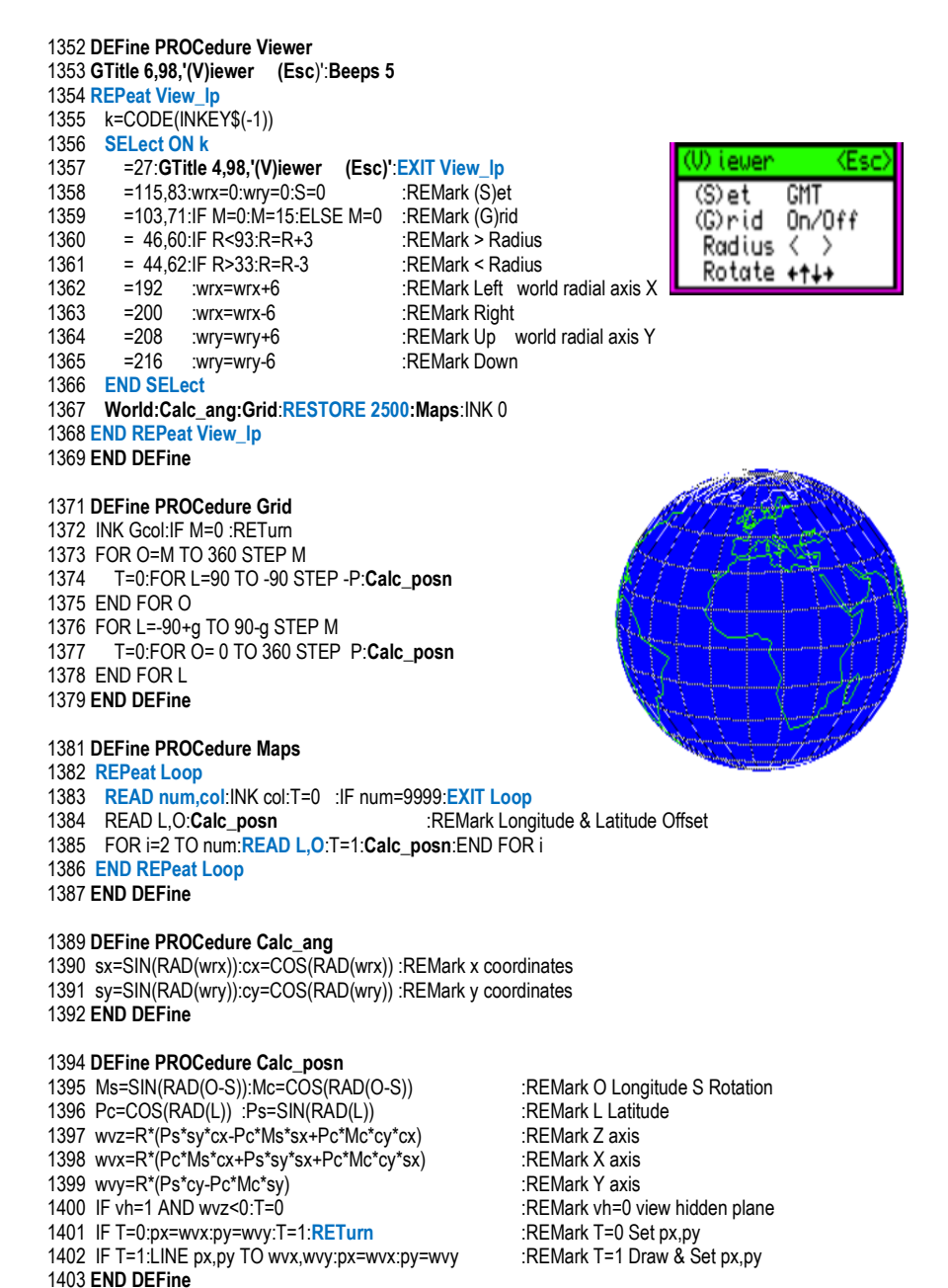

Page 21

1950 REMark QBITS Wireframe Data

1952 **DEFine PROCedure Obj\_Name**

1953 OVER#2,1:CURSOR#2,0,0:CSIZE#2,0,0:INK#2,7 1954 FOR i=0 TO 1:CURSOR#2 220+i 14:PRINT#2 '(G)GLOBE' 1955 FOR i=0 TO 1:CURSOR#2,432+i,14:PRINT#2,'(P)od Rescue' 1956 OVER#2,0:CSIZE#0,0,0:INK#0,6 1957 CURSOR#0, 6,8:PRINT#0,'(1)Pyramid (2)Octahedron (3)Cube' 1958 CURSOR#0,218,8:PRINT#0,'(4)Dodecahedron (5)Shuttle (6)Pod' 1959 **END DEFine**

(1) Pyramid (2) Octahedron (3) Cube (4) Dodecahedron (5) Shuttle (6) Pod (0) uit

#### 1961 **DEFine PROCedure Obj\_Shape**

1962 DIM x(40),y(40),z(40),vx(40),vy(40),fr(16,6) 1963 iset=1:**Obj\_Ang** 1964 IF k=49:nres=2001:sn=1:mn= 5:vres=2008:vo= 5:rx=60:ry=30:rz=0 1965 IF k=50:nres=2015:sn=1:mn= 6:vres=2023:vo= 8:rx=15:ry=30:rz=0 1966 IF k=51:nres=2033:sn=1:mn= 8:vres=2043:vo= 6:rx=15:ry=30:rz=0 1967 IF k=52:nres=2051:sn=1:mn= 8:vres=2061:vo=12:rx=15:ry= 0:rz=0 1968 **SELect ON k**=49 TO 52:k1=0:k2=0 1969 IF k=53:nres=2075:sn= 1:mn=22:vres=2115:vo=16:rx= 0:ry=60:rz=0:k1=1 1970 IF k=54:nres=2099:sn=23:mn=38:vres=2133:vo=11:rx= 0:ry=60:rz=0:k2=1 1971 REMark **WARNING** maintain correct nres:vres:**RESTORE** DATA Lines 1972 IF k=71 OR k=103:**Globe3D**:CLS#3:STRIP#3,0:**Init\_QB3D** 1973 IF k=80 OR k=112:**Pod\_Rescue** 1974 END DEFine

#### **Basic Shapes**

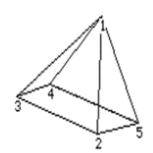

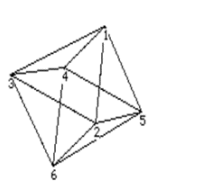

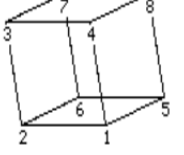

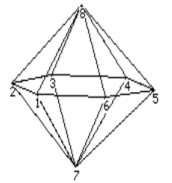

**Shuttle & Pod** 

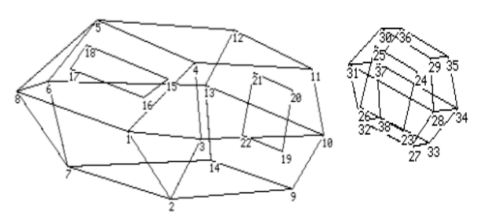

 **World Maps**

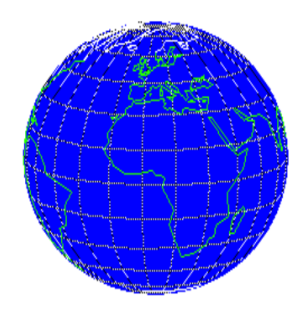

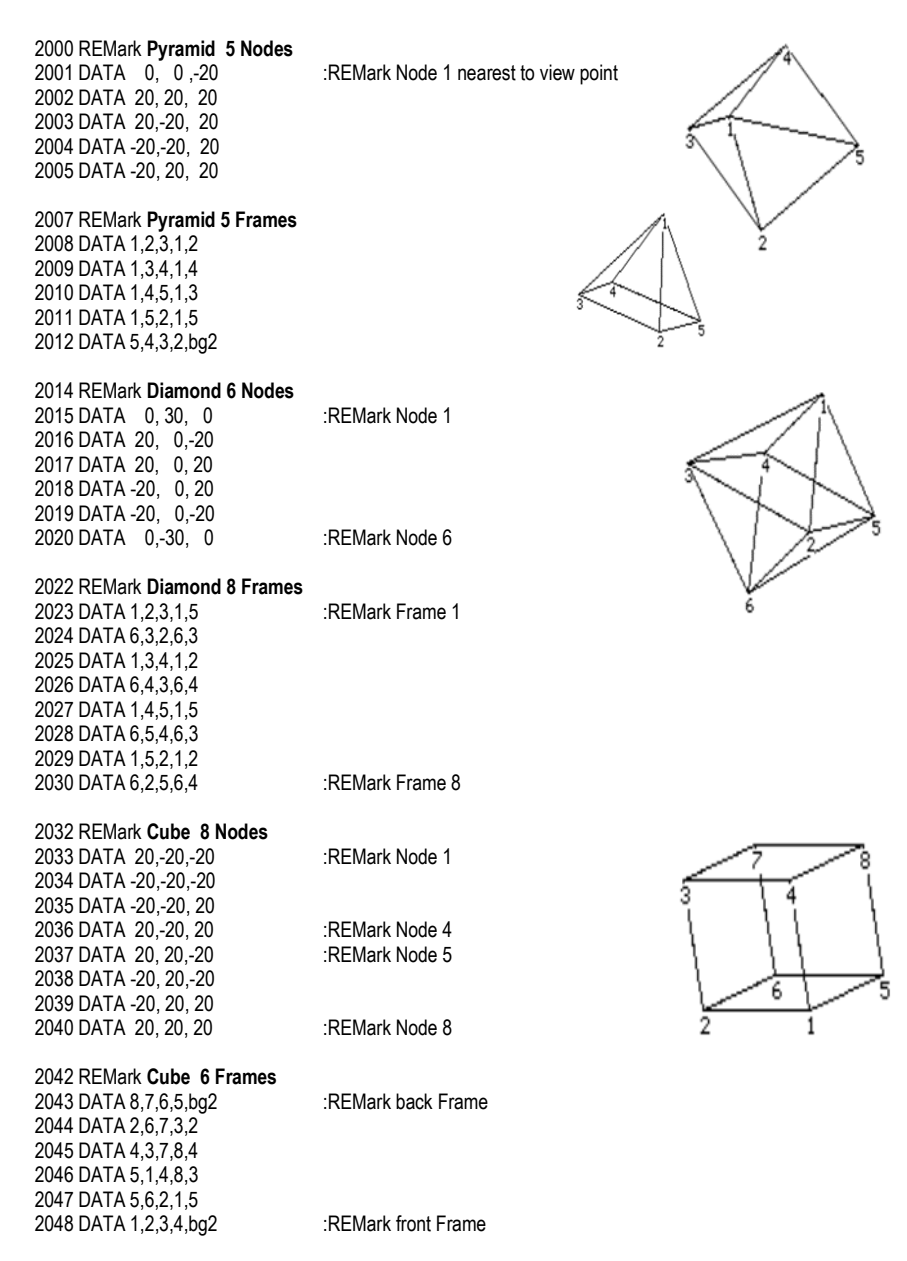

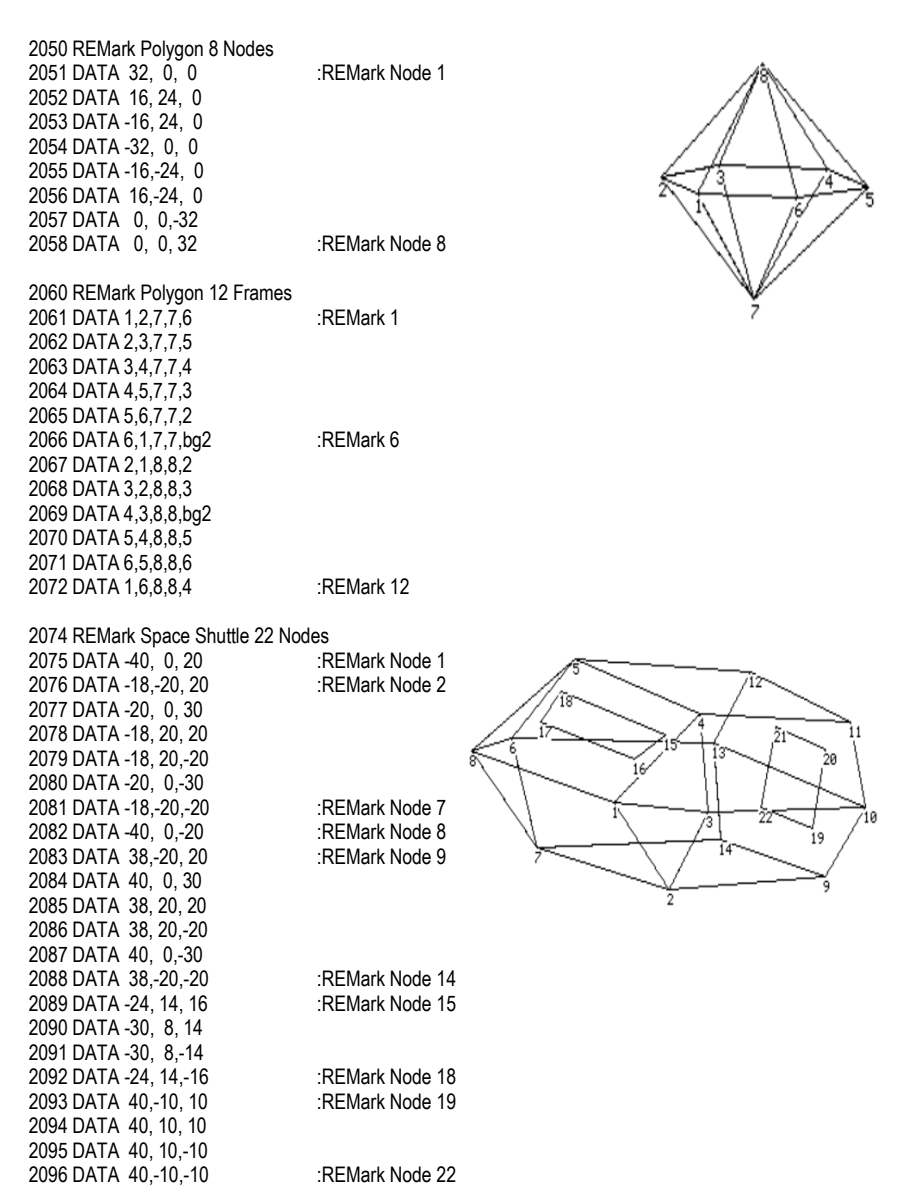

Note: Node **xyz** coordinates for Shuttle and Pod are set as part of the same group so they can become one when joined. This is handled by the DATA line references for both Nodes and Frames.

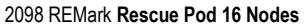

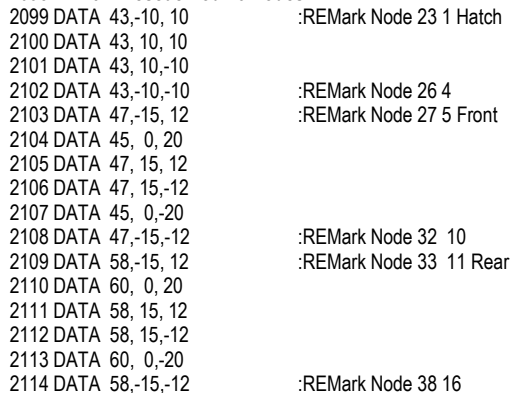

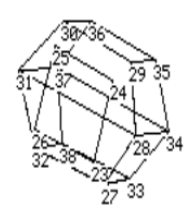

# 2116 REMark **Space Shuttle 16 Frames**

2117 DATA 9,10,13,14,5 2118 DATA 10,11,12,13,240 2119 DATA 2.9.14.7.5 :REMark Side Frames 2120 DATA 6,7,14,13,5 2121 DATA 5,6,13,12,240 2122 DATA 5,12,11,4,240 2123 DATA 4,11,10,3,240 2124 DATA 3,10,9,2,5 2125 DATA 3,2,1,3,5 :REMark Front Frames 2126 DATA 1,2,7,8,5 2127 DATA 7,6,8,7,5 2128 DATA 8,6,5,8,240 2129 DATA 4,1,8,5,240 2130 DATA 1,4,3,1,240 2131 DATA 15,16,17,18,0 :REMark Pilot Window 15

2132 DATA 19,20,21,22,191 :REMark Rear Door 16

#### 2134 REMark **Rescue Pod 11 Frames**

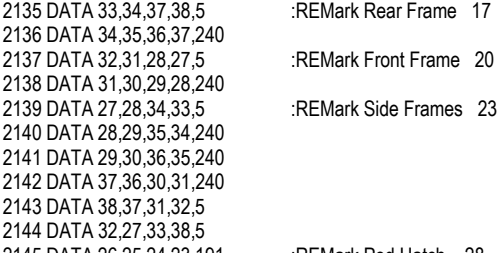

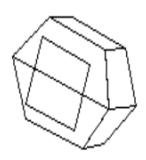

2145 DATA 26,25,24,23,191 :REMark Pod Hatch 28

#### 2150 REMark Globe Data for World Maps

**Note:** Each block of Code begins with a **FOR** loop number of entries followed by an **INK** Colour.

2500 DATA 7 Acol **REMark Iceland** 2501 DATA 66.5,-22.5,65.4,-24.5,66.6,-16,65,-13.5,63,-19,64,-22,66.5,-22.5

2502 DATA 24,Ccol :REMark **UK & Ireland** 2503 DATA 58.5,-5,58.2,-1.8,56,-3.3,56,-2,53,.5 2504 DATA 53,1.6,52.2,1.7,51.3,.8,51.3,1.5,50.9,1 2505 DATA 50,-5.8,51.4,-3.7,51.7,-5,53.3,-4.5,53.3,-3 2506 DATA 55,-3.5,54.7,-5,57.5,-6.5,58.5,-5 2507 DATA 55.3,-6.5,54.3,-10,51.4,-10,52.2,-6.3,55.3,-6.5 :REMark 48

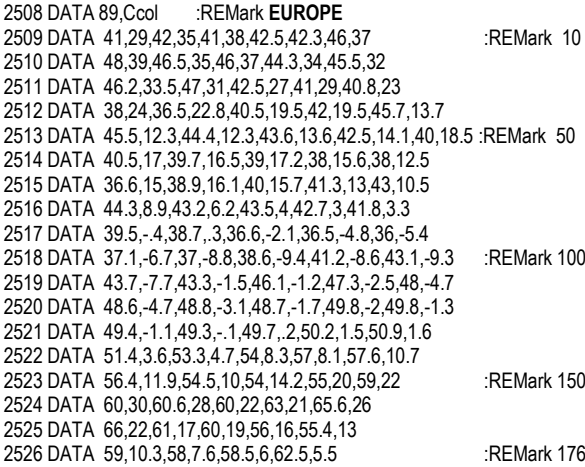

2527 DATA 5,Acol,62.5,5.5,64,10,70.3,19,71.2,27,67.8,41.5 :REMark Artic area

2528 DATA 10,Ccol :REMark **Corsica & Sardinia** 2529 DATA 43,9.4,42.4,8.5,41.5,8.8,40.9,9.8,39.1,9.7 2530 DATA 38.9,8.4,40.8,8.4,41.3,9.2,42.1,9.6,43,9.4 :REMark 20

2531 DATA 11,Ccol :REMark **Balearic Isles** 2532 DATA 40,3.1,39.9,3.1,39.8,3.2,39.9,3.3,39.8,3.5 :REMark 10 2533 DATA 39.3,3.1,39.4,2.9,39.6,2.8,39.5,2.7,39.4,2.6,40,3.1

2534 DATA 5,Ccol,39.1,1.7,39,1.8,38.9,1.6,39,1.5,39.1,1.7 :REMark 10

2535 DATA 6,Ccol :REMark **Cyprus** 2536 DATA 35.5,32,35.6,33,35.9,34,35.2,33,35.2,32,35.6,32

2537 DATA 7,Ccol :REMark **Crete** 2538 DATA 35.8,24,35.9,26,35.7,27.5,35.5,27.5,35.6,26,35.5,26,35.8,24

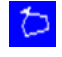

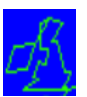

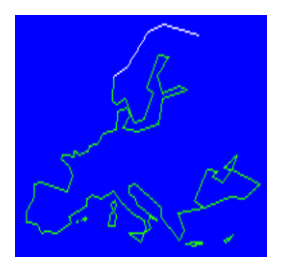

2539 DATA 61,Ccol :REMark **AFRICA** 2540 DATA 28,35,28,33,15,40,10,5,45,12,51,4 RFMark 10 2541 DATA 4,47.7,-5,39,-16,41,-20,35,-25,35 2542 DATA -26,33,-29,32,-34,26,-35,20,-18,12 2543 DATA -11,14 -1,9,3,10,46,8,44,3,5.9 2544 DATA 6.5.4.3.4.8.-2.4.6.-7.7.7.8.-12.9.9.6.-13.4 :REMark 50 2545 DATA 12.4,-16.7,14.9,-17.6,17.2,-16.1,21.3,-17.2,28,-12.9 2546 DATA 30.3,-9.5,31,-9.8,32,-9.8,33.3,-8.3,33.9,-6.9 2547 DATA 35.8,-6,35.9,-5.4,35.2,-4.7,35,-2,36.4,1 2548 DATA 37.3,10.2,36.7,10.4,37,11,36.1,10.5,35.2,11.1 2549 DATA 34,10,32.8,12.5,32.94,13.2,32.4,15.3,31.5,15.6 2550 DATA 30,19,31,20,32,19.7,33,22,31,29 2551 DATA 31.6,31,31.2,33.5,37,36,37,28,40,26,41,29 :REMark 122 2552 DATA 4,Ccol,28.6,-16.1,28,-16.7,28.4,-17,28.6,-16.1 :REMark **Canary Isles** 2553 DATA 7,Ccol,29.5,-13.3,29,-13.3,28.8,-14,28,-14.5 2554 DATA 28.3,-13.8,29,-13.7,29.5,-13.4 :REMark 14 2555 DATA 6,Ccol,28.2,-15.6,28.2,-15.4,27.8,-15.3,27.6,-15.7 2556 DATA 27.9,-15.8,28.2,-15.6 2557 DATA 6,Ccol,-13,49,-17,44,-25,44,-25,47,-15,50.5,-13,49:REMark **Madagascar** 2558 DATA 13,Acol :REMark **ASIA** 2559 DATA 66.5,39,67.2,33,64.5,35,64,40,68.2,44 2560 DATA 69,67,72,70,77,112,74,110,72,130 2561 DATA 70,175,67,190,66,177 :REMark 26 2562 DATA 52, Ccol, 66, 177, 63, 180, 60, 170 2563 DATA 60,163,55,162,51,157,57,156,62,163 2564 DATA 62,157,59,153,59,143,55,135,54,141 2565 DATA 48,140,39,128,35,129.5,34,126,39,125.5 2566 DATA 41,121,38.5,118,30,122,23,117,21,110 2567 DATA 22,108,19,105.5,14.5,109,11.5,109,8,105 2568 DATA 13,100.5,9,99,5,103.5,1,104,4,101 2569 DATA 9,98,17,97,23,92,15,80,10,80 2570 DATA 8,77,12,74.5,21,72,25,67,25,56 2571 DATA 30,50,29.5,49,24,53,25,56,24,56 2572 DATA 23,60,17,56,12.5,44,28,35 :REMark 104

2573 DATA 7,Acol,77,70,76,60,71,50,70,51,75,60,76,70,77,70:REMark **Novaja**

2574 DATA 7,Ccol :REMark **Sri Lanka** 2575 DATA 9.7,80,7,82,6.5,81.8,6.3,80.5,6.4,80,8,79.7,9.7,80

2576 DATA 74,Ccol :REMark **AMERICA** 2577 DATA 52 -56 50 -65 46 -64 43 7 -70 4 2578 DATA 41.5,-70.7,40.6,-74,37,-76,35.2,-75.7,31,-81.6 2579 DATA 27,-80,25,-80.5,28,-82.7,29,-82.5,30,-84 2580 DATA 30.3,-89,29,-90,29.7,-94,27,-97.5,22,-97.7 2581 DATA 19, -96, 18, 4, -94, 19, -91, 21, -90, 21, 6, -87 :REMark 50 2582 DATA 16,-89,15.6,-83,10.5,-83.5,9,-81.5,9.7,-79 2583 DATA 8,-77,11,-75,12,-71,10.6,-63,4,-52 2584 DATA 0,-50,-6,-34,-12,-39,-22,-41,-25,-48 2585 DATA -28,-48,-41,-63,-51,-69,-55,-65,-55,-70 2586 DATA -50,-76,-37,-74,-18,-70,-6,-81,0,-81 :REMark 100 2587 DATA 6.6,-77.5,9,-79,7,-81,9.5,-85,13,-88 2588 DATA 14,-91.5,16.2,-95,15.7,-96.6,19.6,-106,22,-105.7 2589 DATA 29,-112.4,31.3,-113,31.6,-115,30,-114.6,23,-109.5 2590 DATA 25,-112.3,30,-115.9,34,-118.5,34.5,-120.7,39,-124 2591 DATA 43,-124.5,48.5,-124.5,59,-138,61,-148,54,-165 :REMark 148 2592 DATA 11,Acol,54,-165,59,-158,62,-166,68,-167,71,-157 :REMark **Arctic** 2593 DATA 68,-110,70,-82,60,-95,54,-80,63,-77,52,-56 2594 DATA 5,Acol,75,-105,73,-90,70,-105,73,-120,75,-105 :REMark **Victoria** 2595 DATA 5,Acol,83,-45,81,-120,78,-105,81,-75,83,-45 :REMark **Elizabeth** 2596 DATA 6,Acol,78,-75,67,-60,60,-60,64,-75,75,-90,78,-75 :REMark **Baffin** 2597 DATA 12,Acol,60,-44,65,-40,70,-22,82 :REMark **Greenland** 2598 DATA -15,83.6,-30,78.5,-73,76,-68,75.6,-59,70 2599 DATA -51,66,-53.5,61,-48,60,-44 2600 DATA 15,Acol :REMark **Arctic Ice sheet** 2601 DATA 77,-114,73,-124,74,-132,76,-130,79,-160 2602 DATA 76,-170,74,176,78,160,83,140,81,110 2603 DATA 82,70,84,30,82,10,76,-10,74,-18 :REMark 30 2604 DATA 18,Ccol :REMark **Caribean** 2605 DATA 22,-85,23,-83,23,-80.5,20,-74,20,-70 2606 DATA 18.5,-68,18.5,-71,17.5,-71.5,18,-72,18.5,-74.5 2607 DATA 19,-74.5,19,-72.5,20,-74,20,-77.5,20.5,-77 2608 DATA 22.5,-81.5,22,-84,22,-85 :REMark 36 2609 DATA 5,Ccol,18.2,-78.2,18.4,-78,18,-76.2,17.9,-77.8,18.2,-78.2 2610 DATA 5,Ccol,18.5,-67,18.5,-65.5,18,-65,18,-67,18.5,-67 2611 DATA 22,Ccol :REMark **Japan** 2612 DATA 45.5,141.8,43.3,145.7,42,143,42.6,141.6,40.6,140 2613 DATA 38.2,139.6,37,136.9,35.6,135.7,35.6,133,34,130.9 2614 DATA 32.9,132.31.4,131.3,31.2,130.2,33.3,129.7,34,130.9 2615 DATA 34.5,135,33.5,135.7,36,140.6,39.8,142,42.5,139.7 2616 DATA 43.5,141.4,45.5,141.8 :REMark 44 2617 DATA 5,Ccol :REMark **Taiwan** 2618 DATA 25.5,121.5,23.5,120,22,121,25,122,25.5,121.5 :REMark 10

2619 DATA 6,Ccol :REMark **Hainan** 2620 DATA 20,108.6,20,110.3,19.8,110.3,18.3,109.9,18.8,108,20,108.6

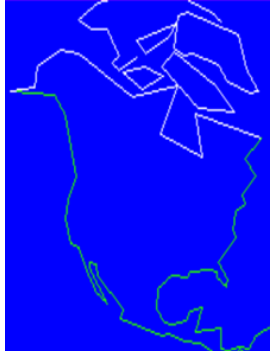

2621 DATA 19,Ccol :REMark **Philippines** 2622 DATA 21,122,18,122.5,16.5,122.5,15,121.5,14,122 2623 DATA 13.5,125,7,126,5,125,7,123,5,122 2624 DATA 9,125,8,123,11,121,10,124,13,122 2625 DATA 8,117,12,120,18.5,121,18,122.5 :REMark 38

2626 DATA 11,Ccol :REMark **Indonesia** 2627 DATA 6,95,1.7,98.8,-3.2,101.6,-5.9,105.7,-6.6,114.2,-8.6,127 2628 DATA -7.1,105.6,-2.9,105.9,.4,103.6,5,97.5,6,95 :REMark 22

2629 DATA 4,Ccol,2,128,1.5,129,-1,128,2,128

2630 DATA 6,Ccol,-3,126,-4,131,-3,130.5,-3,128,-4,126.5,-3,126

2631 DATA 13,Ccol :REMark **Borneo** 2632 DATA 7,117.5,2.5,111,1.5,111,2,109.5,1,109 2633 DATA -3,110,-4,114.5,-4,116,1,117.5,1,119 2634 DATA 4,117.5,5,119,7,117.5

2635 DATA 17, Ccol :REMark 2636 DATA 1,125,1,124,1.5,121,0,119.5,-3,118.5 2637 DATA -6,119,-6,120.5,-3,120.5,-5.5,122,-5.5,123 2638 DATA -4,123,-2,121.5,-.5,123.5,-1,121,.5,120.5 2639 DATA .5,124.5,2,125 :REMark 34

2640 DATA 12 Ccol REMark 2641 DATA 0,130 - 2 134 - 2 5 141 - 6 5 148 - 6 8 146 8 2642 DATA -10.7,151,-7.7,144.3,-9.3,143,-8,138.4,-5.4,138.1 2643 DATA -4,133.1,0,130 :REMark 24

2644 DATA 34,Ccol :REMark **Australia** 2645 DATA -10.5,142.4 -17.5,141 -15,135.5 -12,137 -11,132 2646 DATA -15,129,-14,127,-17.5,122,-19,122,-20,120 2647 DATA -22,114,-26,113,-32,116,-34.5,115,-35.2,118 2648 DATA -31.5,130,-32.5,133.5,-35,135.5,-33,137.8,-35.2,137.5 2649 DATA -38,140.4,-39,143.4,-37.8,145,-39.2,146,-37.5,150 2650 DATA -34,151,-32.7,152.7,-29,153.6,-25.6,153,-20,148.4 2651 DATA -18.8,146.3,-14.5,144.7,-14.7,144,-10.5,142.4 :REMark 68

2652 DATA 4,Ccol,-42,144.9,-42,148,-44,146.5,-42,144.9 :REMark Tasmaina

2653 DATA 14,Ccol :REMark **New Zeeland** 2654 DATA -34.5,172.7,-36.7,175.9,-37.5,176,-38,177.3,-37.4 2655 DATA 178.5,-41.6,175.5,-40.6,172.5,-42.8,171,-46,166.2,-46.7 2656 DATA 169.4,-40.2,175.3,-39.3,174,-37.7,174.8,-34.5,172.7

2657 DATA 29,Acol :REMark **Antarctica** 2658 DATA -63,-56,-64,-60,-66,-65,-73,-75,-73,-85 2659 DATA -73,-100,-75,-100,-73,-125,-75,-137,-78,-165 2660 DATA -77.6,164,-72,170,-68,155,-66,135,-66,115 2661 DATA -66,90,-69.5,75,-68,70,-66,55,-69,40 2662 DATA -70,20,-70,0,-71,-10,-74,-20,-78,-35 2663 DATA -75,-60,-67,-61,-64.3,-69,-63,-55 :REMark 58 2664 DATA 9999 :REMark End check

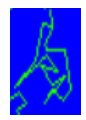

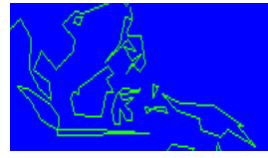

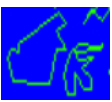

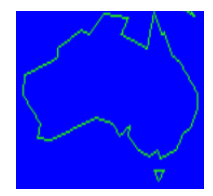

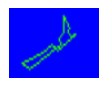

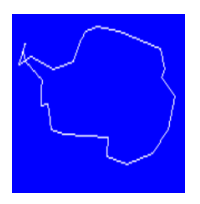

# **QBITS 3DGraphics Procedures**

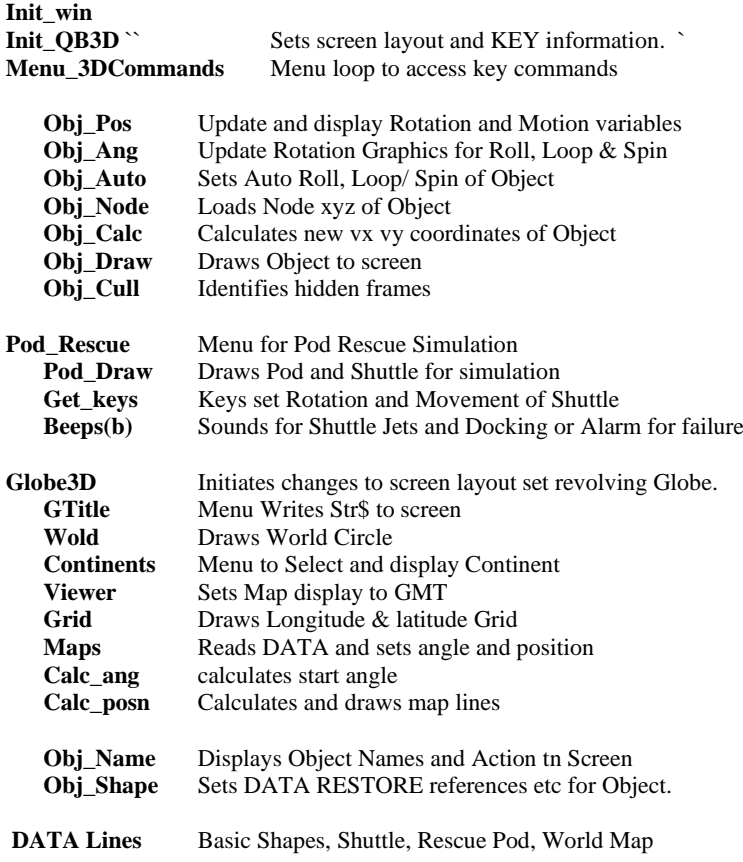

The basic Code for Rotation

100 REMark **3D\_Cube** (Rotating Cube)

```
104 MODE 4:WINDOW 512,200,0,0:PAPER 0:INK 4:CLS:SCALE 100,0,0
106 DIM x(8),y(8),z(8),vx(8),vy(8)<br>108 vl=16 : fs=10000 : ra=.1
                                                      :REMark Vector length : Focal Point: Rotation angle
```
112 CLS

114 x(1)=-vl:y(1)=-vl:z(1)=-vl :REMark Nodes

126 x(7)=+vl:y(7)=+vl:z(7)=+vl 128  $x(8) = +vL(y(8) = -vLz(8) = +vL$ 

116  $x(2) = -vL(y(2) = +vLz(2) = -vL$ 118  $x(3) = +v(x(3)) = +v(x(3)) = -v(x)$ 120  $x(4) = +v(x)(4) = -v(x)(4) = -v(x)$ 122 x(5)=-vl:y(5)=-vl:z(5)=+vl  $124 \times (6) = -vL \cdot v(6) = +vL \cdot z(6) = +vL$ 

132 ra=ra+.1:c=COS(ra):s=SIN(ra)

- 136 FOR np=1 TO 8
- 138 REMark **Rotation on X Axis**
- 140 yt=y(np):y(np)=c\*yt-s\*z(np):z(np)=s\*yt+c\*z(np)
- 142 REMark **Rotation on Y Axis**
- 144 xt=x(np):x(np)=c\*xt+s\*z(np):z(np)=s\*xt+c\*z(np)
- 146 REMark **Rotation on Z Axis**
- 148 xt=x(np):x(np)=c\*xt-s\*y(np):y(np)=s\*xt+c\*y(np)
- 150 REMark **Points Projections and Translations to Screen Coordinates**
- 152 vx(np)=80+(x(np)\*fs)/(z(np)+fs)
- 154 vy(np)=50+(y(np)\*fs)/(z(np)+fs)

```
156 END FOR np
```

```
162 LINE vx(2),vy(2) TO vx(3),vy(3)
164 LINE vx(3),vy(3) TO vx(4),vy(4)
166 LINE vx(4),vy(4) TO vx(1),vy(1)
168 LINE vx(5),vy(5) TO vx(6),vy(6)
170 LINE vx(6),vy(6) TO vx(7),vy(7)
172 LINE vx(7),vy(7) TO vx(8),vy(8)
174 LINE vx(8),vy(8) TO vx(5),vy(5)
176 LINE vx(1),vy(1) TO vx(5),vy(5)
178 LINE vx(2),vy(2) TO vx(6),vy(6)
180 LINE vx(3),vy(3) TO vx(7),vy(7)
182 LINE vx(4),vy(4) TO vx(8),vy(8)
```
186 PAUSE 5 188 GO TO 112

160 LINE vx(1),vy(1) TO vx(2),vy(2) :REMark Vectors to Draw a Cube

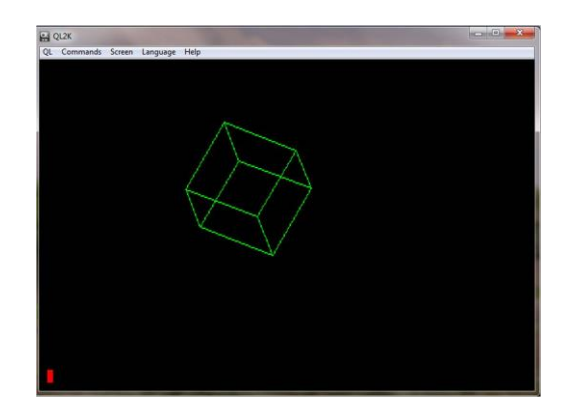

### **QBITS Progs Development**

Most of the QBITS Progs were first envisaged back in the nineteen-eighties, a few were written and released between 1987 and 1992. Those released did undergo updates, but it wasn't until the 2002's when I downloaded a copy of QL2K emulator that I renewed my interest in QL SuperBASIC.

The QBITS Programs exploring 3D Graphics have been developed using various QL Platforms, the latest being the QPC2 v5 Emulator. The QBITS Progs form a group selected from Menu file QBITSProgs where on LRUN they import common variables from a QBITSConfig file. QBITSProgs are by default loaded from QPC2 Device Dos1\_.

#### **QPC2 Setting**

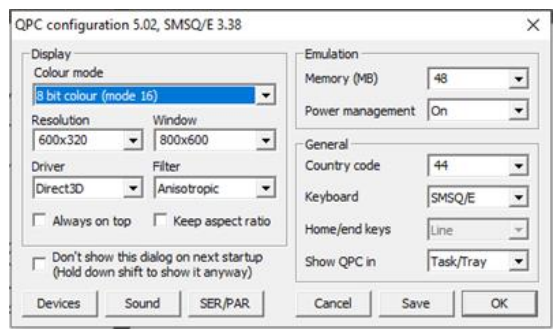

#### **Background Notes**

My aspiration was an efficient code for Rotation of a Wireframe object with Motion to move about the screen altering its global x y position and being able to zoom in and out. Then add Perspective which has something to do focal scale. As a finishing touch FILL the visible surfaces so as the Wireframe Rotates it creates the illusion of a solid object.

Early attempt to code for 3D Graphics began with QB3D\_Wire512 which only displayed the Wireframe of a Cube. Further development added controls to alter the screen position horizontally and vertically. Later came the initial trial of **xyz** rotation of the Wireframe. Commands were added to allow manipulation of parameters controlling various aspects of movement, Size and Perspective. The next venture was to create Node and Frame Data to configure four Objects a Pyramid, Cube, Hexagon and a simple Space Shuttle.

While deciding on useful things for the program it occurred to me that a user might prefer a White to a Black background. The Program includes pressing **B** or **W** to change the colour of PAPER (bg1) and INK. (bg2) either a Black background with White INK, or White background with Black INK.

### **Future Challenges:**

To restructure the WorldMap so there are no recursive shapes and FILL used to colour continents. Possibly enhance the Map with more land detail i.e mountain ranges etc.

Write a Companion Program to construct Wireframe Objects and generate their Node **xyz** coordinates and Frame DATA lists would be useful. [03 2023]

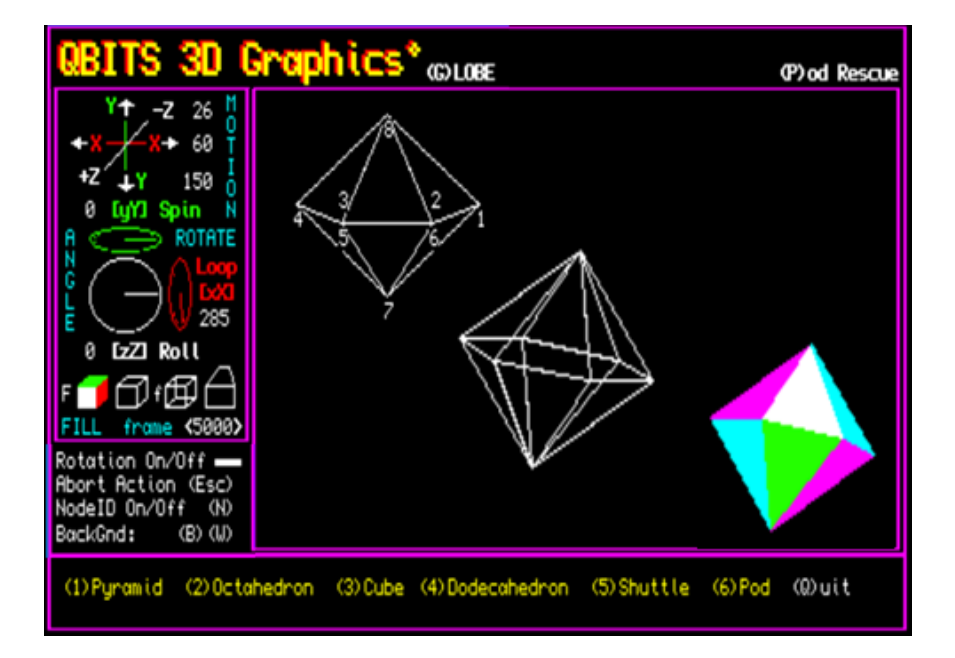

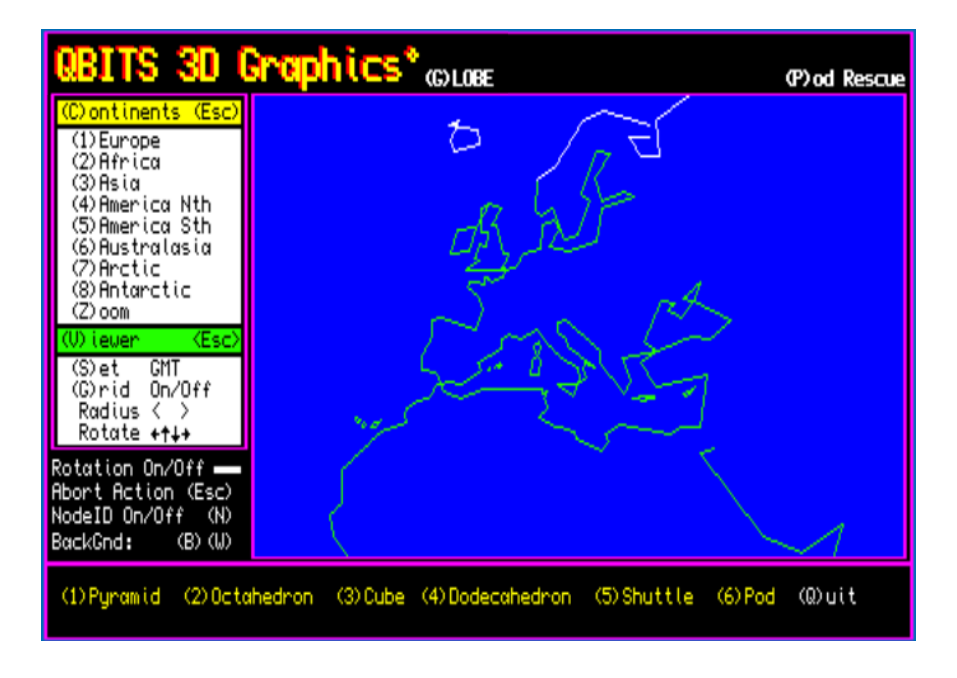

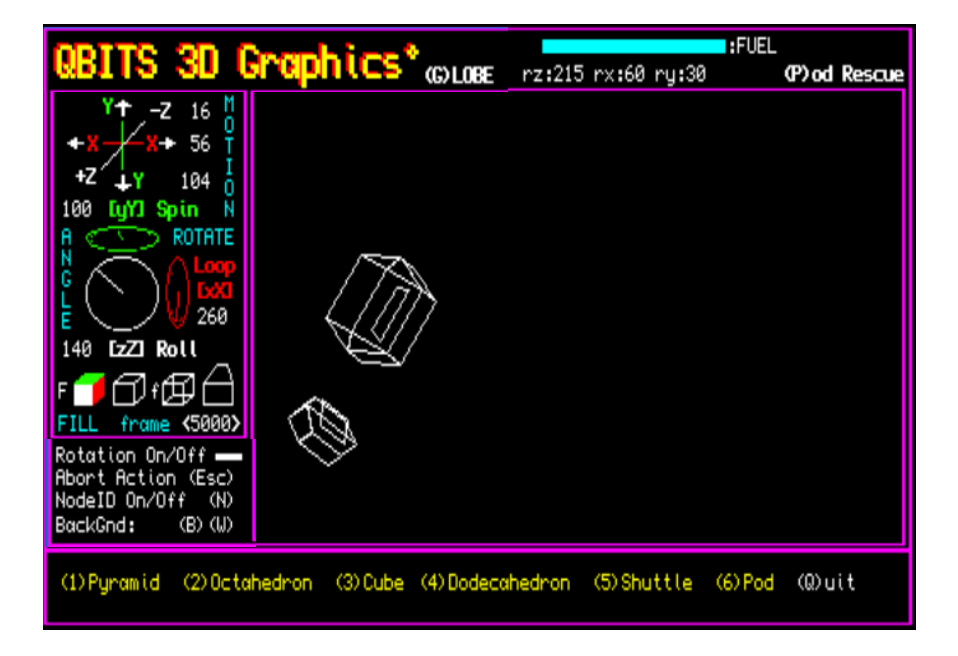

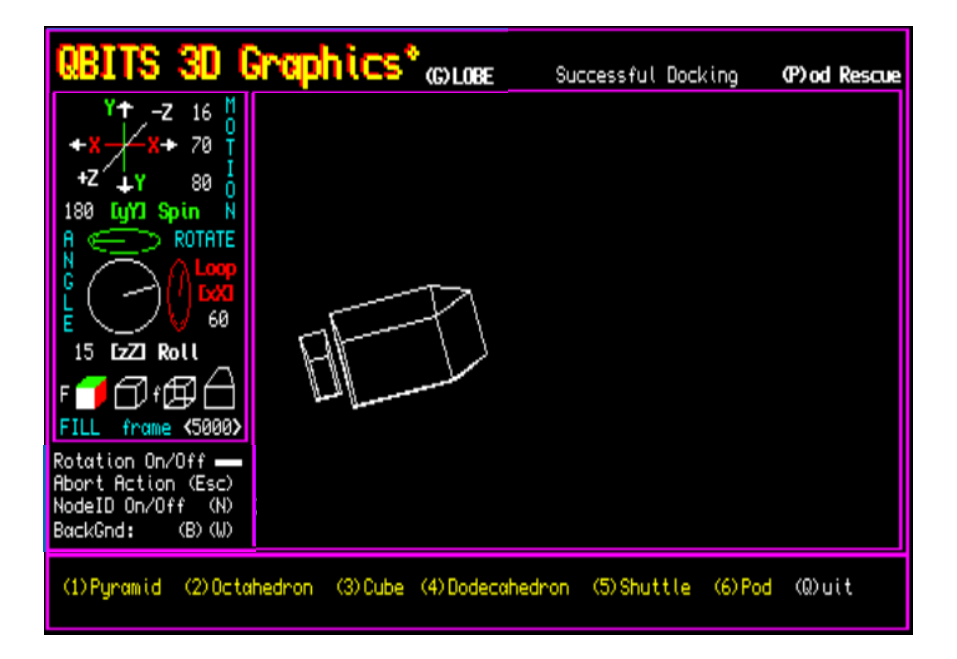